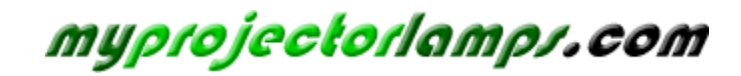

**The most trusted, dependable name in projector lamp sales.** 

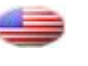

 *[http://www.myprojectorlamps.com](http://www.myprojectorlamps.com/)*

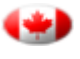

 *[http://www.myprojectorlamps.ca](http://www.myprojectorlamps.ca/)*

 *[http://www.myprojectorlamps.eu](http://www.myprojectorlamps.eu/)*

The following projector manual has not been modified or altered in any way.

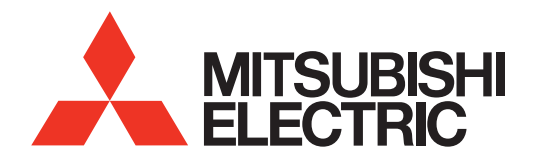

# HOME-CINEMA TELEVISION MODELS

# 738 Series 838 Series

# BASIC OWNER'S GUIDE

This manual provides basic connection, setup, and operating instructions. Please visit our website at www.Mitsubishi-tv.com to view or download a detailed owner's guide that fully describes the features of this TV. Follow the Support link to the Product Documents page.

- For questions:
	- Visit our website at www.mitsubishi-tv.com.
	- E-mail us at MDEAservice@mdea.com.
	- Call Consumer Relations at 800-332-2119 for operational or connection assistance.
- For information on System Reset, please see the back cover.
- To order replacement or additional remote controls, visit our website at www.mitsuparts.com or call 800-553-7278.
- 838 Series. IR emitter cables for NetCommand home-theater control are available for purchase from Mitsubishi. Call 800-553-7278 and request either part number 242D483020 (two-ended cable) or part number 299P254020 (four-ended cable).

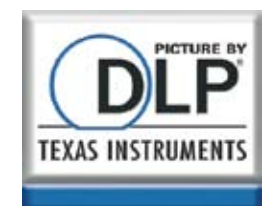

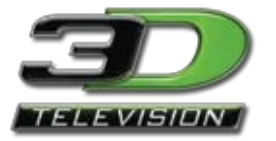

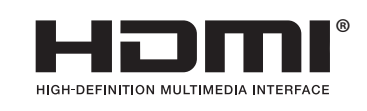

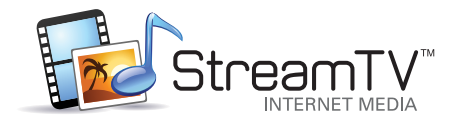

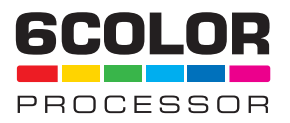

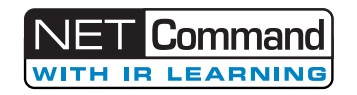

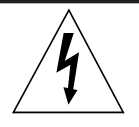

### **CAUTION** RISK OF ELECTRIC SHOCK DO NOT OPEN

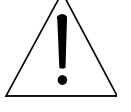

CAUTION: TO REDUCE THE RISK OF ELECTRIC SHOCK, DO NOT REMOVE COVER (OR BACK). NO USER SERVICEABLE PARTS INSIDE. REFER SERVICING TO QUALIFIED SERVICE PERSONNEL.

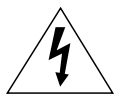

The lightning flash with arrowhead symbol within an equilateral triangle is intended to alert the user of the presence of uninsulated "dangerous voltage" within the product's

enclosure that may be of sufficient magnitude to constitute a risk of electric shock to persons.

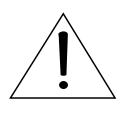

The exclamation point within an equilateral triangle is intended to alert the user to the presence of important operating and maintenance (servicing) instructions in the literature accompanying the product.

**MAINS DISCONNECTION:** The mains plug is used as the disconnect device. The mains plug shall remain readily operable.

## *Stand Requirement*

CAUTION: Use these Mitsubishi TV models only with the Mitsubishi stand models shown here. Other stands can result in instability and possibly cause injury.

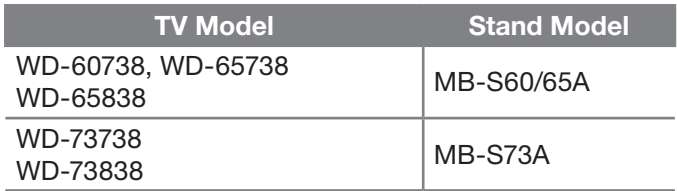

82-inch TVs. Mitsubishi does not design, manufacture, or sell matching bases for 82-inch televisions (WD-82738, WD-82838). When selecting a stand, base, or other furniture to support the TV, please make sure it is designed with the appropriate dimensions for stability and to support the TV's total weight as well as the weight of any additional equipment you plan to store.

TV WEIGHT: This TV is heavy. Exercise extreme care when lifting or moving it. Lift or move the TV with a minimum of two adults. To prevent damage to the TV, avoid jarring or moving it while it is turned on. Always power off your TV, unplug the power cord, and disconnect all cables before moving it.

WARNING: To reduce the risk of fire or electric shock, do not expose this apparatus to rain or moisture.

This apparatus shall not be exposed to dripping or splashing and no objects filled with liquids, such as vases, shall be placed on the apparatus.

# FCC Declaration of Conformity

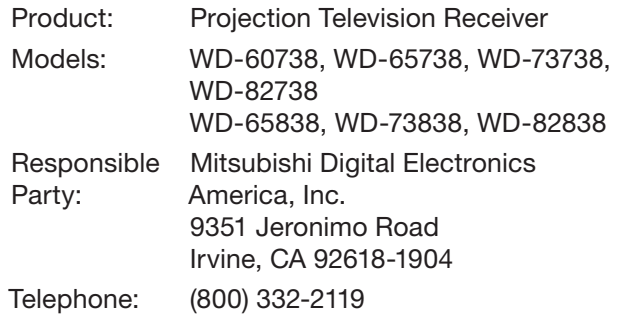

This device complies with Part 15 of the FCC Rules. Operation is subject to the following two conditions:

- (1) This device may not cause harmful interference, and
- (2) This device must accept any interference received, including interference that may cause undesired operation.

Note: This equipment has been tested and found to comply with the limits for a Class B digital device, pursuant to part 15 of the FCC Rules. These limits are designed to provide reasonable protection against harmful interference in a residential installation. This equipment generates, uses and can radiate radio frequency energy and, if not installed and used in accordance with the instructions, may cause harmful interference to radio communications. However, there is no guarantee that interference will not occur in a particular installation. If this equipment does cause harmful interference to radio or television reception, which can be determined by turning the equipment off and on, the user is encouraged to try to correct the interference by one or more of the following measures:

- Reorient or relocate the receiving antenna.
- Increase the separation between the equipment and the receiver.
- Connect the equipment into an outlet on a circuit different from that to which the receiver is connected.
- Consult the dealer or an experienced radio/ TV technician for help.

Changes or modifications not expressly approved by Mitsubishi could cause harmful interference and would void the user's authority to operate this equipment.

WARNING: This product contains chemicals known to the State of California to cause cancer and/or birth defects or other reproductive harm.

Note: Features and specifications described in this owner's guide are subject to change without notice.

# **Contents**

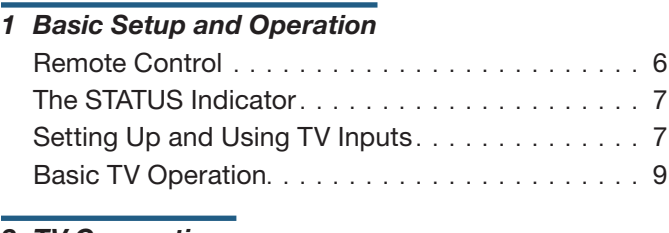

# *2 TV Connections*

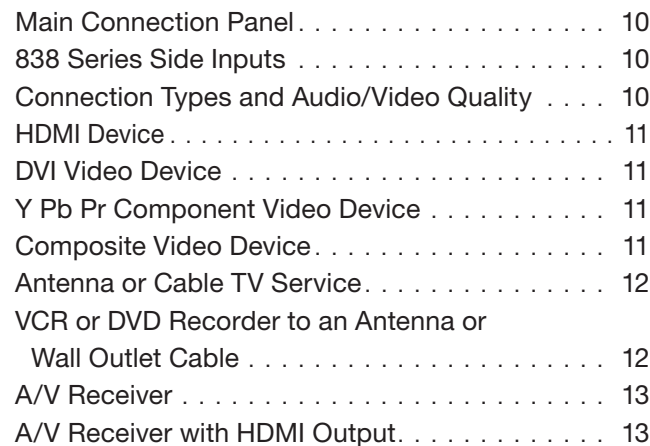

# *3 TV Features*

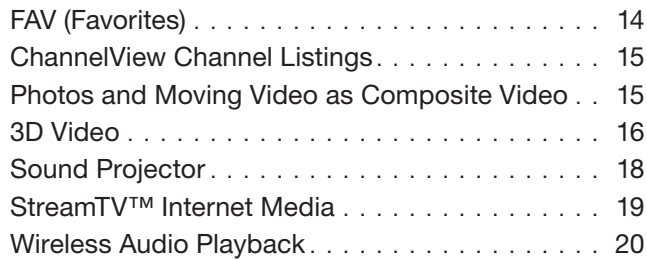

# *4 TV Menus*

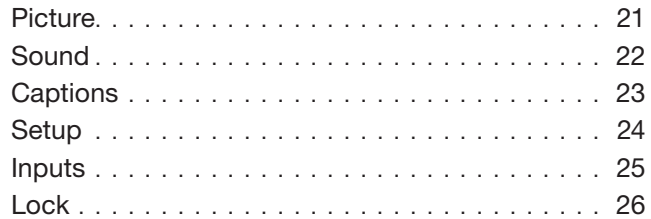

# *Appendices*

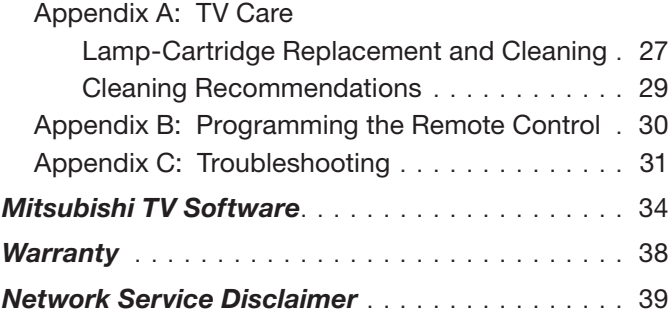

### For Your Records

Record the model number, serial number, and purchase date of your TV. The model and serial numbers are on the back of the TV. Refer to this page when requesting assistance with the TV.

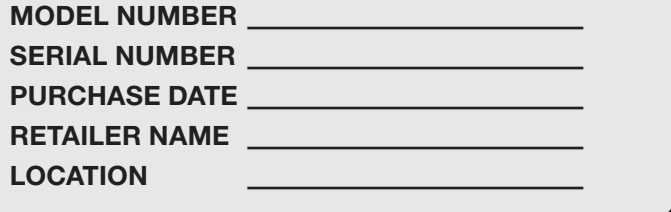

## *Custom cabinet installation must allow for proper air circulation around the television.*

NOTE TO CATV SYSTEM INSTALLER: THIS REMINDER IS PROVIDED TO CALL THE CATV SYSTEM INSTALLER'S ATTENTION TO ARTICLE 820-40 OF THE NEC THAT PRO-VIDES GUIDELINES FOR THE PROPER GROUNDING AND, IN PARTICULAR, SPECIFIES THAT THE CABLE GROUND SHALL BE CONNECTED TO THE GROUNDING SYSTEM OF THE BUILDING, AS CLOSE TO THE POINT OF CABLE ENTRY AS PRACTICAL.

## Internal Fans

Internal cooling fans maintain proper operating temperatures inside the TV. It is normal to hear the fans when you first turn on the TV, during quiet scenes while viewing the TV, and for a short time after shutting off the TV. You may notice louder fan noise about 30 seconds after shutting off the TV and while using the **Bright Lamp Energy setting.** 

## Lamp Replacement

For lamp-replacement instructions, see Appendix A.

To Order a Replacement Lamp Under Warranty Call (800) 553-7278. Please have model number, serial number, and TV purchase date available.

Important: All lamps replaced under warranty must be returned to Mitsubishi where they will be inspected to verify failure defects.

### To Purchase a Replacement Lamp After Warranty Visit our website at www.mitsuparts.com or call (800) 553-7278. Order new lamp part number 915B441001.

### TV Software

Do not attempt to update the software of this TV with software or USB drives not provided by or authorized by Mitsubishi Digital Electronics America, Inc. Nonauthorized software may damage the TV and will not be covered by the warranty.

## Children and TV Viewing

The American Academy of Pediatrics discourages television viewing for children younger than two years of age.

# Important Safety Instructions

Please read the following safeguards for your TV and retain for future reference. Always follow all warnings and instructions marked on the television.

- 1) Read these instructions.
- 2) Keep these instructions.
- 3) Heed all warnings.
- 4) Follow all instructions.
- 5) Do not use this apparatus near water.
- 6) Clean only with dry cloth.
- 7) Do not block any ventilation openings. Install in accordance with the manufacturer's instructions.
- 8) Do not install near any heat sources such as radiators, heat registers, stoves, or other apparatus (including amplifiers) that produce heat.
- 9) Do not defeat the safety purpose of the polarized or grounding-type plug. A polarized plug has two blades with one wider than the other. A grounding type plug has two blades and a third grounding prong. The wide blade or the third prong are provided for your safety. If the provided plug does not fit into your outlet, consult an electrician for replacement of the obsolete outlet.
- 10) Protect the power cord from being walked on or pinched particularly at plugs, convenience receptacles, and the point where they exit from the apparatus.
- 11) Only use attachments/accessories specified by the manufacturer.
- 12) Use only with the cart, stand, tripod, bracket, or table specified by the manufacturer, or sold with the apparatus. When a cart is used, use caution when moving the cart/apparatus combination to avoid injury from tip-over.

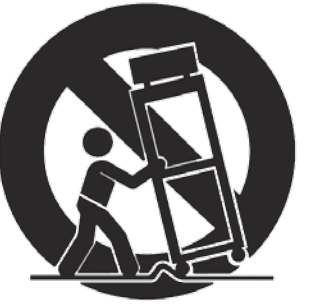

- 13) Unplug this apparatus during lightning storms or when unused for long periods of time.
- 14) Refer all servicing to qualified service personnel. Servicing is required when the apparatus has been damaged in any way, such as power-supply cord or plug is damaged, liquid has been spilled or objects have fallen into the apparatus, the apparatus has been exposed to rain or moisture, does not operate normally, or has been dropped.

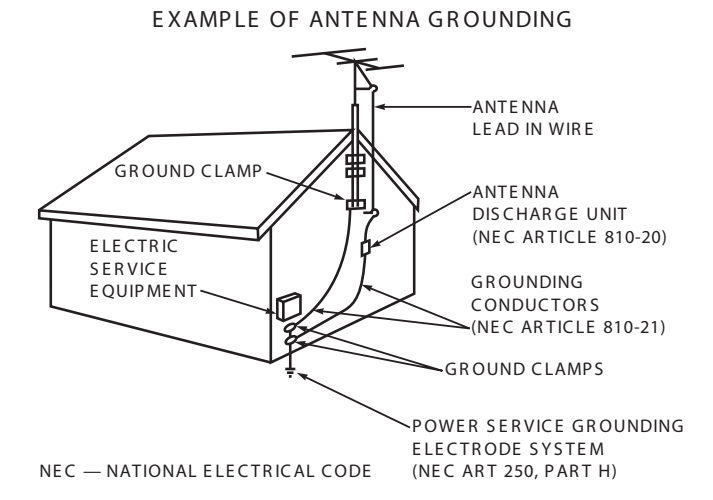

# Outdoor Antenna Grounding

If an outside antenna or cable system is connected to the TV, be sure the antenna or cable system is grounded so as to provide some protection against voltage surges and built-up static charges.

## Replacement Parts

When replacement parts are required, be sure the service technician has used replacement parts specified by the manufacturer or have the same characteristics as the original part. Unauthorized substitutions may result in fire, electric shock or other hazards.

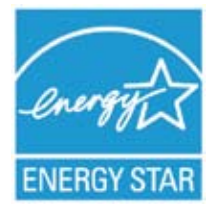

The following TV models are ENERGY STAR® qualified: WD-65738, WD-73738, WD-82738 WD-65838, WD-73838, WD-82838

Products that earn the ENERGY STAR prevent greenhouse gas emissions by meeting strict energy efficiency guidelines set by the U.S. Environmental Protection Agency and the U.S. Department of Energy.

# <span id="page-5-0"></span>**1 Basic Setup and Operation**

# *Package Contents*

Please take a moment to review the following list of items to ensure that you have received everything.

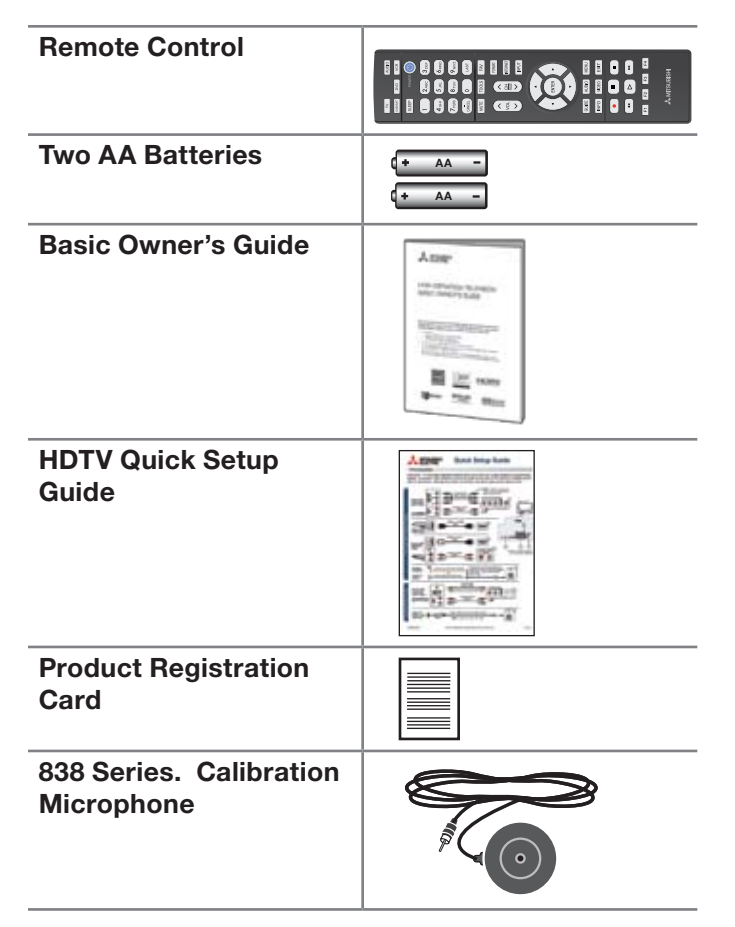

# *Before You Begin*

- *1.* Review the important safety, installation, and operating information at the beginning of this book.
- *2.* Choose a location for your TV.
	- Allow at least four inches of space on all sides of the TV to help prevent overheating. Overheating may cause premature failure of the TV as well as shortened lamp life.
	- Avoid locations where light may reflect off the screen.
	- See the stand requirements on page 2.
- *3.* Install the batteries in the remote control.
- *4.* Plug the TV into an AC power outlet.

# *Installing the Remote Control Batteries*

- *1.* Remove the remote control's back cover by gently pressing in the tab and lifting off the cover.
- *2.* Load the batteries, making sure the polarities (+) and (-) are correct. For best results, insert the negative (-) end first.
- *3.* Snap the cover back in place.

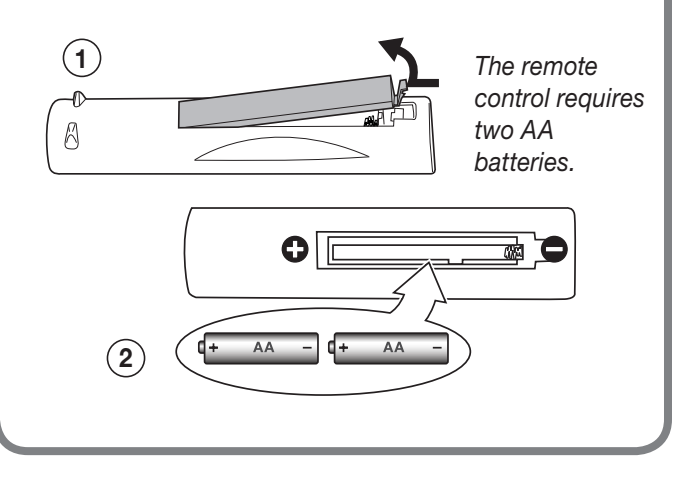

# *First-Time Power-On*

1. Press the TV key to ensure that the remote control is in TV mode.

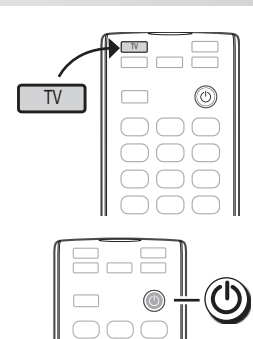

 $\bigcirc$ 

- *2.* Aim the emitter (bulb) end of the remote control at the TV and press the **POWER** key  $\bigcirc$  Wait for the *Welcome* screen.
- *3.* If you wish to change the menu language to Español, press  $\blacktriangledown$ .
- 4. Press  $\triangleright$  to highlight **EXIT**. Press ENTER to clear the menu.

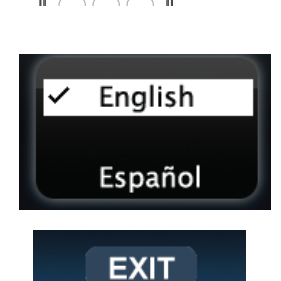

# *Remote Control*

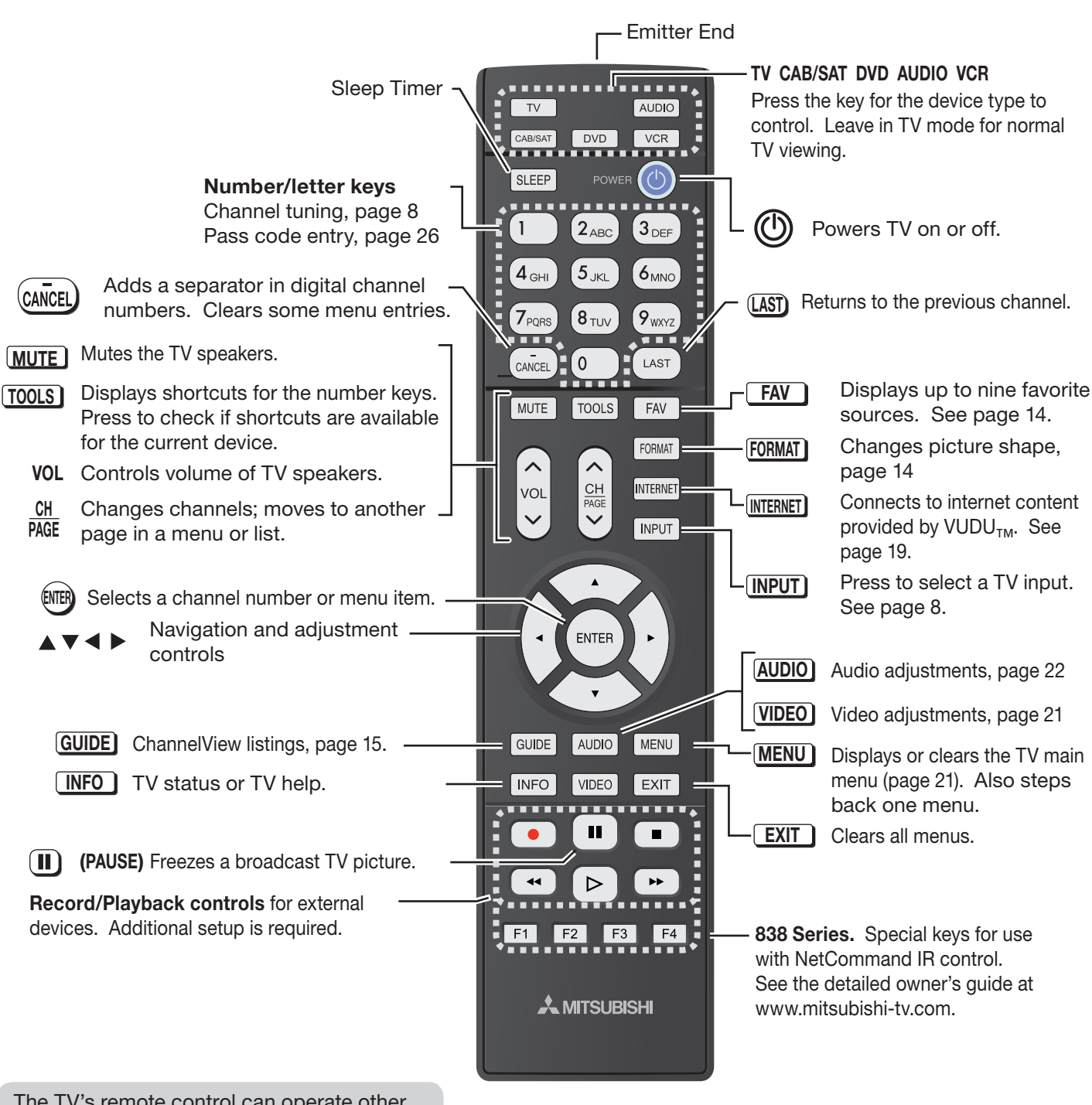

The TV's remote control can operate other audio/video devices using any of these methods:

- Program the remote control for the device (page 30).
- • Set up HDMI Control for HDMI devices compatible with the TV.
- 838 Series. Perform NetCommand setup for device keys.

See the detailed owner's guide at www.mitsubishi-tv.com for information.

### *If You Turn Off the TV by Mistake*

- Press POWER again, within about 60 seconds, to have the TV come back on immediately.
- If the STATUS indicator is green and blinking rapidly, (about 60 seconds after you shut off power), wait a few moments for the indicator to stop blinking and press POWER to turn the TV on again.

# *The STATUS Indicator*

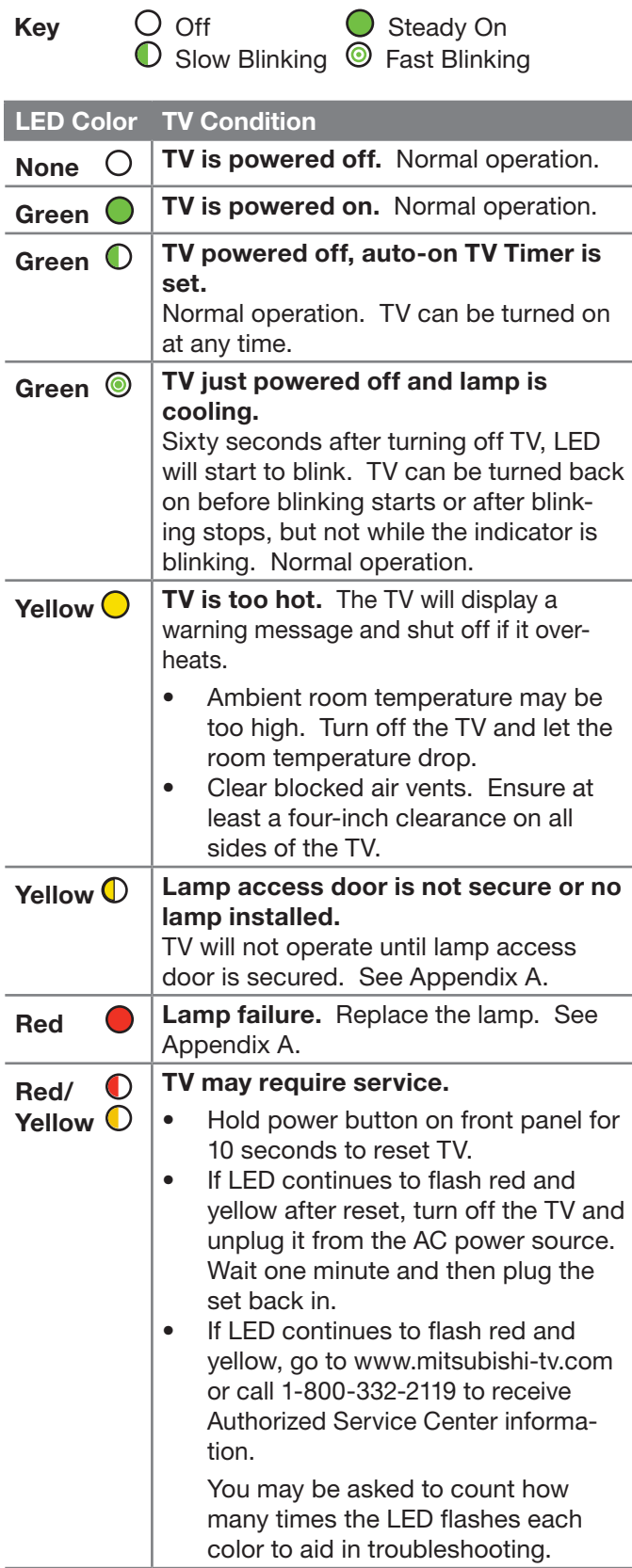

# *Setting Up and Using TV Inputs*

# Using the ANT (Antenna) Input

If using an antenna or direct cable service (no cable box), connect the incoming coaxial cable to the TV's ANT input. Refer to page 12.

You must perform a channel scan to enable reception of digital channels. If you skip this step, the TV will receive only analog channels. The channel scan will search for high-definition and standard-definition channels available in the local area.

### *Memorizing Channels with Channel Scan*

### *For the ANT input*

### To start channel memorization

- *1.* Power on the TV.
- *2.* Press MENU and open the *Setup > Channel* menu. First press  $\blacktriangledown$  to navigate to the Setup icon, then  $use$  to highlight the Channel icon.

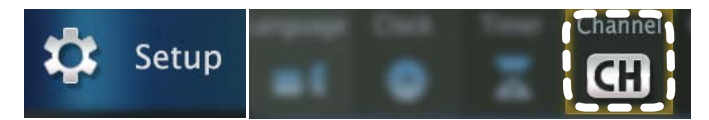

*Start channel memorization from the Setup > Channel menu.*

- 3. Press  $\blacktriangledown$  to enter the menu.
- *4.* Highlight Ant Air if connected to an over-the-air antenna. Highlight Ant Cable for service over direct cable (no cable box). Press ENTER to add a check.

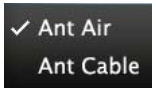

*5.* For first-time setup, highlight All channels. To scan for channels not already in memory, highlight New only. Press ENTER to add a check.

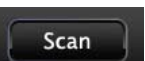

 $\checkmark$  All channels New only

*6.* Highlight Scan and press ENTER. Channel memorization may take up to 15 minutes to complete.

To stop channel memorization before completion, press CANCEL.

# *Setting Up and Using TV Inputs, continued*

# Setting Up Other Inputs

- *1.* Power on the TV.
- *2.* Power on the devices to ensure detection.
- *3.* Connect one device to the TV, making note of the TV input jack.

The TV will display the *New Device Found* screen if the connection type is detectable.

*4.* Highlight the device type in the on-screen list and press ENTER. The name you select here will appear in the *Input Selection* menu.

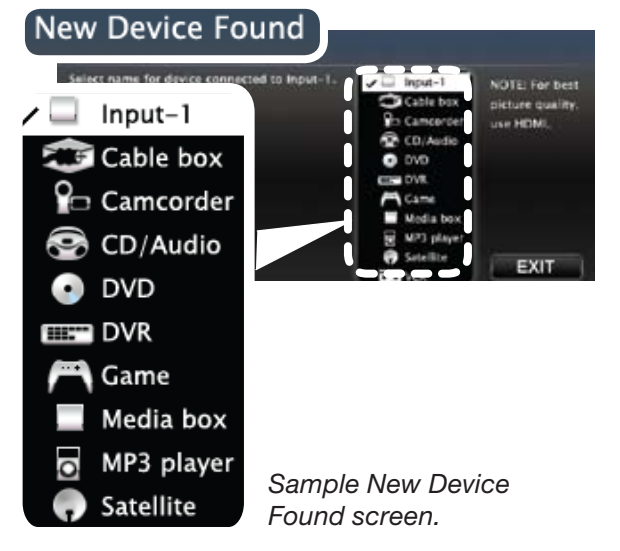

- *5.* Press EXIT to close the *New Device Found* screen.
- *6.* Repeat steps 3 through 5 for each additional device you want to add.

# About Auto Input Sensing

This TV's Easy Connect™ Auto Input Sensing feature detects most input connections automatically. Some exceptions are:

- A connection on the **ANT** input
- TV audio outputs (analog and digital)
- An HDMI-equipped device that is powered off. Power on the device first to ensure detection.
- **Fthernet**

### Auto Input Sensing for Most Devices

When you first connect a device, the TV will:

- a. Detect the connected device and automatically switch to it.
- b. Prompt you to identify the device type.
- c. Repeat these steps for other newly detected devices.

# Selecting an Input to Watch

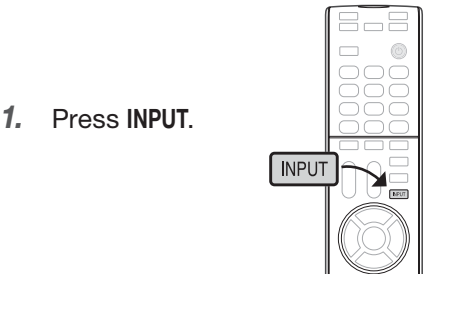

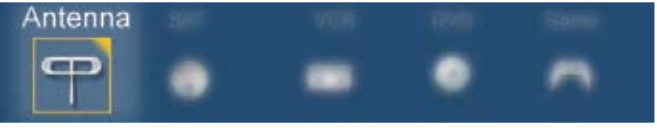

*Sample Input Selection menu, antenna input selected*

- 2. Press  $\blacklozenge$  to highlight an input icon.
- *3.* Press ENTER to switch to the input.

# <span id="page-8-0"></span>Tuning to Channels on the Antenna Input

- Enter the channel number using the number keys on the remote control and press ENTER.
- For a two-part digital channel, such as 3-1, press 3  $\overline{\text{CANCEL}}$ .
- Press CH  $\land$  to change channels one channel at a time.
- Press and hold CH  $\land$  /  $\lor$  to speed through channels.
- Press (LAST) to return to the previous channel.
- Use the Fav (Favorites) feature to tune to up to nine favorite channels. See page 14.
- Press GUIDE to display ChannelView channel listings, highlight a channel number, and press ENTER to tune.

# *Basic TV Operation*

# Picture Settings

- *1.* To get the best picture under different viewing conditions, set the Picture Mode first before changing other video settings. See page 21 for a description of the options.
	- *a.* Press VIDEO.
	- *b.* Press ▼ until the Picture Mode option displays.

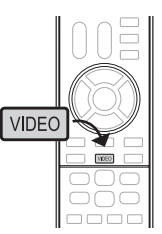

*c.* Press ▶ to make one of these selections:

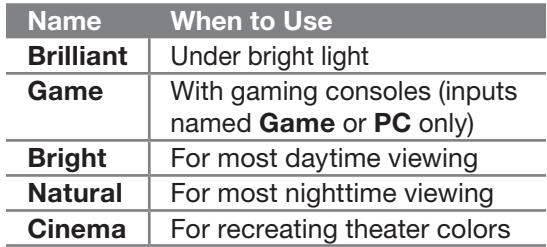

- 2. Press  $\blacktriangledown$  to display the name of another adjustment.
- 3. Press  $\blacktriangleleft$   $\blacktriangleright$  to make the adjustment.
- *4.* Wait a few seconds and the display will clear.

Additional picture options are available through the following menus:

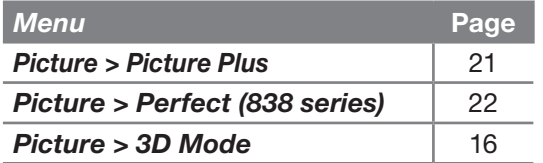

## Audio Controls

### *Changing the Audio Output*

To switch from the internal TV speakers to an external sound system:

- *1.* Press AUDIO.
- 2. Press  $\blacktriangledown$  to display the TV Speakers option.
- 3. Press  $\blacktriangleleft$   $\blacktriangleright$  to change.

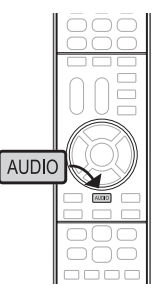

### *Changing Audio Settings (TV Speakers Only)*

- *1.* Press AUDIO.
- **2.** Press ▲ to display the name of the adjustment you want. See page 22 for descriptions.
- **3.** Press ▶ to change.

### *Controlling Sound Volume*

- Press VOL  $\land$  / $\lor$  to adjust the sound level of the TV speakers.
- See the full owner's guide at www.mitsubishi-tv.com for methods of controlling A/V receiver volume.

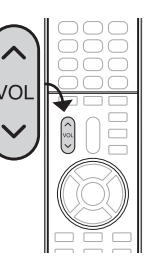

## More TV Features

Features covered in this Basic Owner's Guide include:

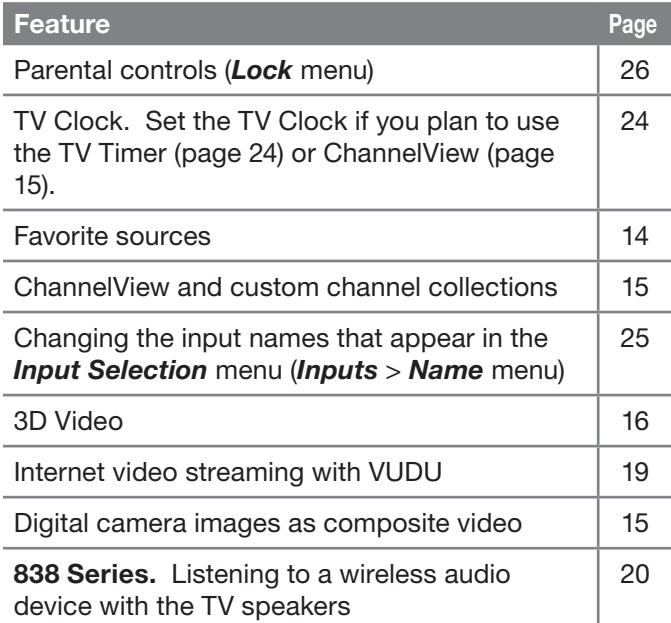

See the detailed Owner's Guide at www.mitsubishi-tv.com for more on the features described here and to learn about other features, including:

- HDMI control (CEC) of other A/V devices
- 838 Series. NetCommand IR control of other A/V devices. Use of NetCommand requires purchase of IR emitter cables available from Mitsubishi.
- 838 Series. Center and rear channel audio output
- 838 Series. Using an external subwoofer.
- 838 Series. Viewing photo files from a USB device.

# 2 TV Connections **1 2 3 HDMI**

# *Main Connection Panel*

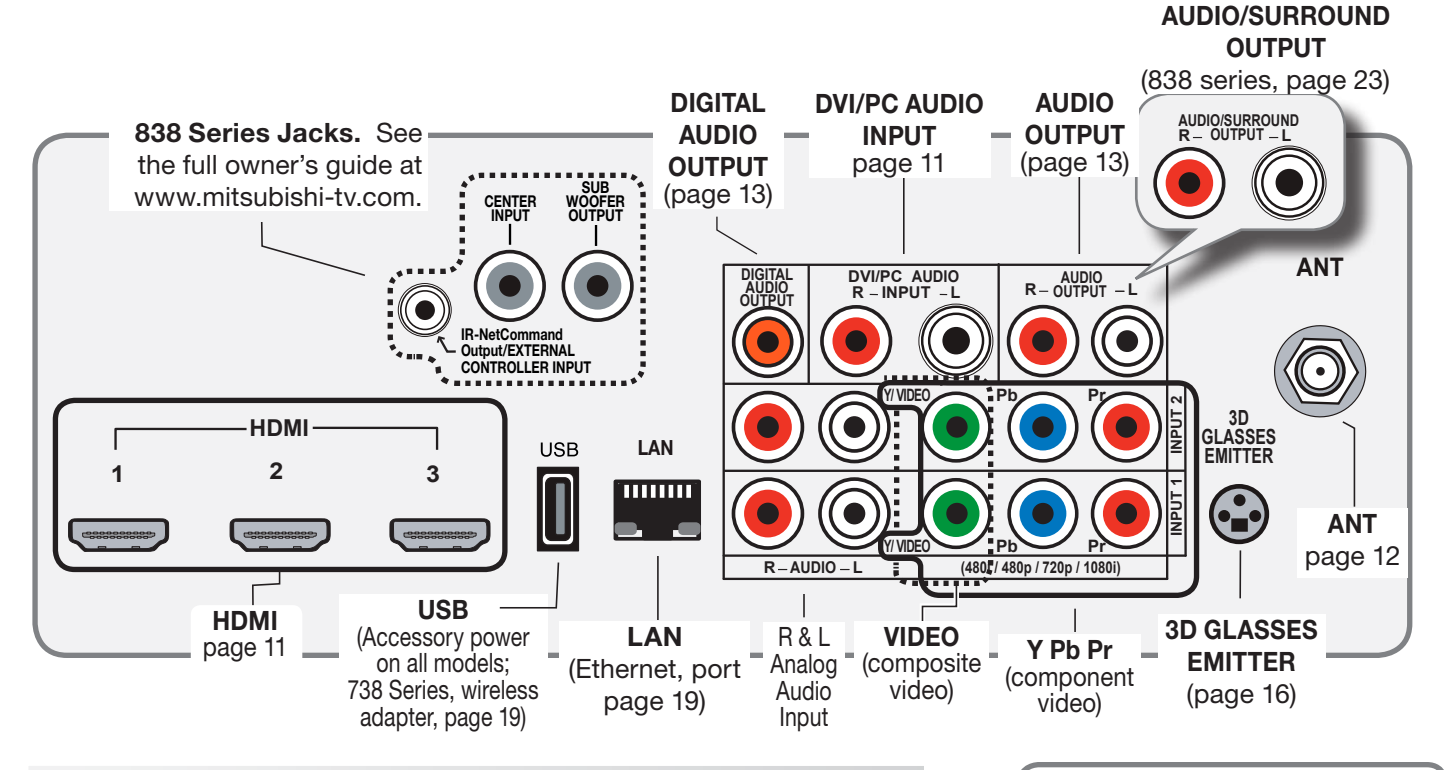

# *838 Series Side Inputs*

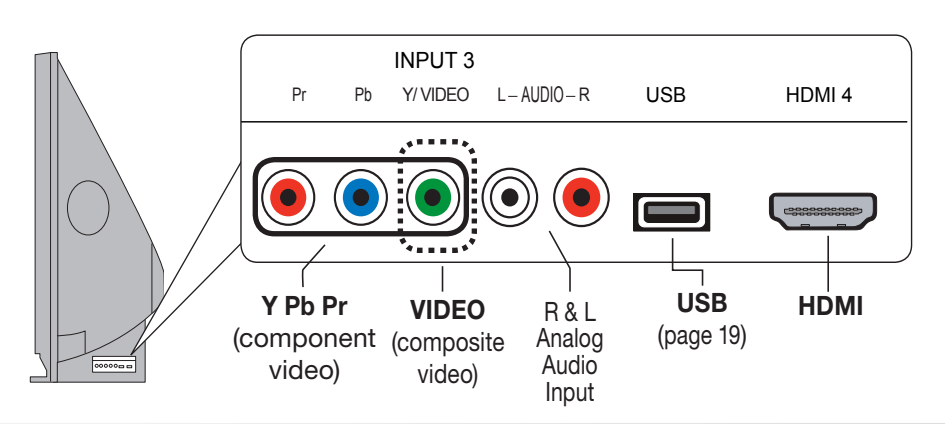

# **Auto Input Sensing**

The TV's Auto Input Sensing feature automatically recognizes many connections and prompts you to identify the type of device connected. See page 8 for more on Auto Input Sensing.

**INPUT 1**

# *Connection Types and Audio/Video Quality*

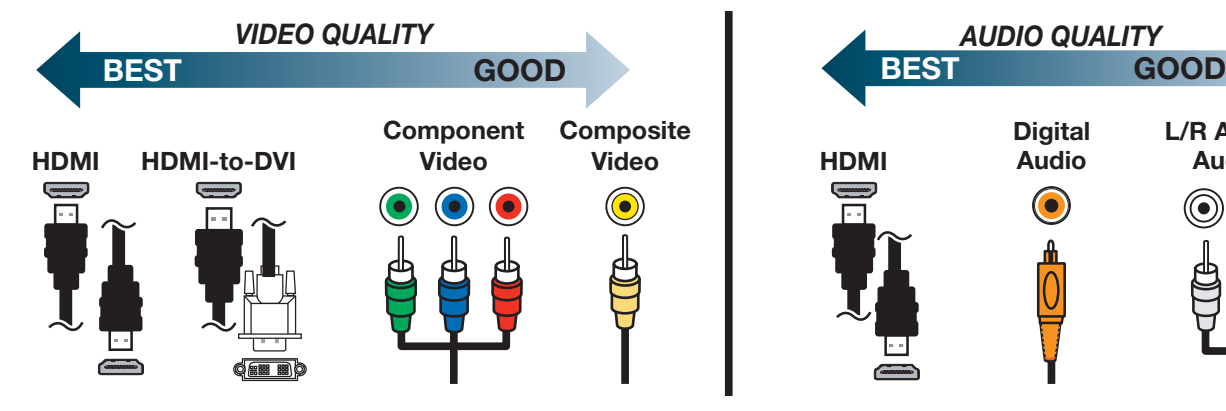

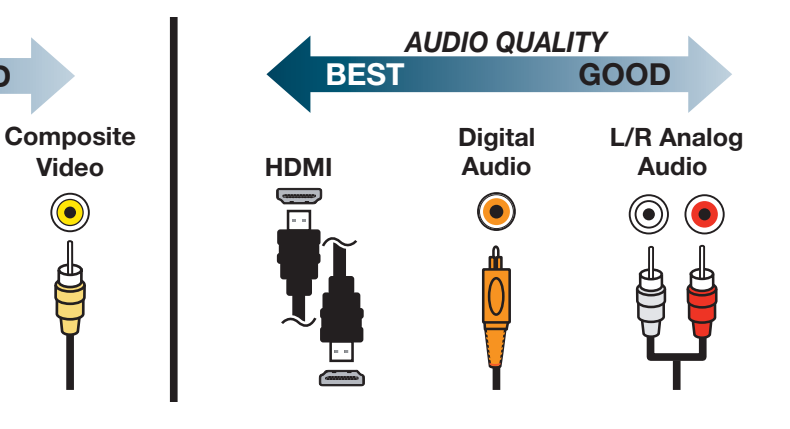

# *HDMI Device*

Mitsubishi recommends using high-speed HDMI cables to connect newer devices incorporating HDMI technology.

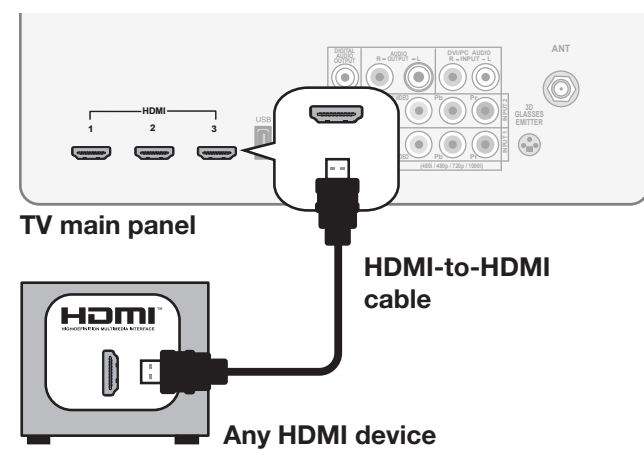

### HDMI and Digital Surround Sound

738 Series. The TV's HDMI inputs can receive digital stereo audio signals only when using the TV speakers.

838 Series. The TV's HDMI inputs can receive digital surround sound from an HDMI device. Use an HDMI connection if you want to hear digital surround sound from the TV's internal speaker array.

*DVI Video Device*

Required:

- DVI-to-HDMI cable or DVI/HDMI adapter and HDMI cable
- Left/right analog audio cables

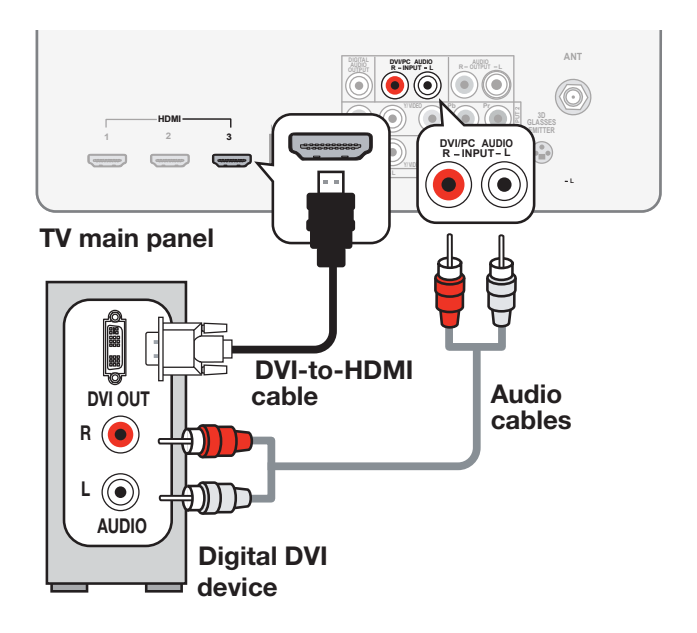

# *Y Pb Pr Component Video Device*

### Required:

- RCA-type component video cables
- Left/right analog audio cables.

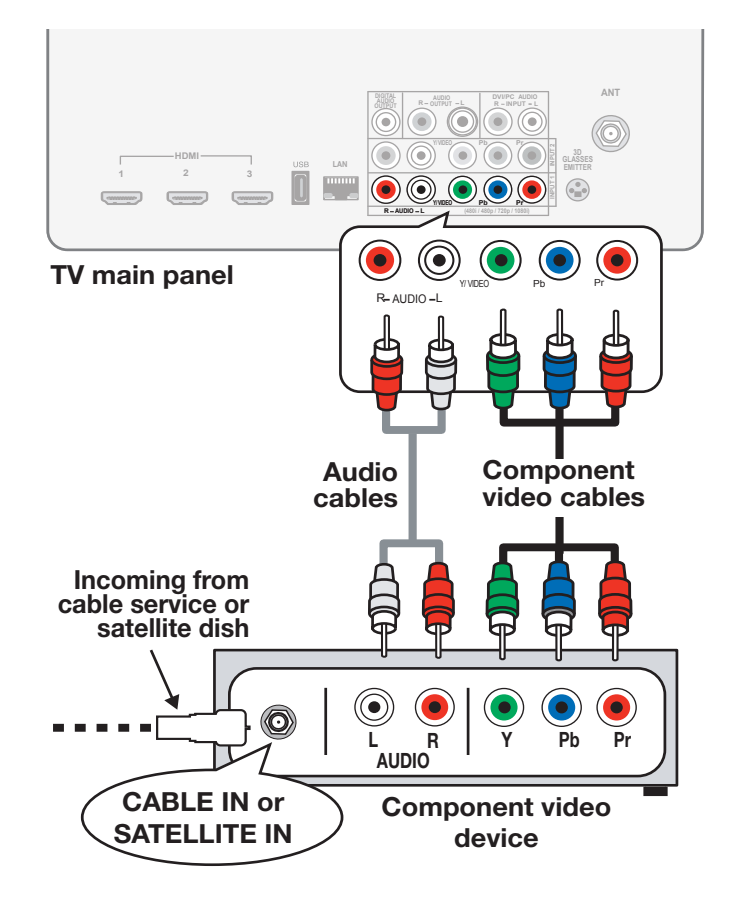

# *Composite Video Device*

Required:

- • Composite video cable (usually yellow)
- Analog stereo audio cables.

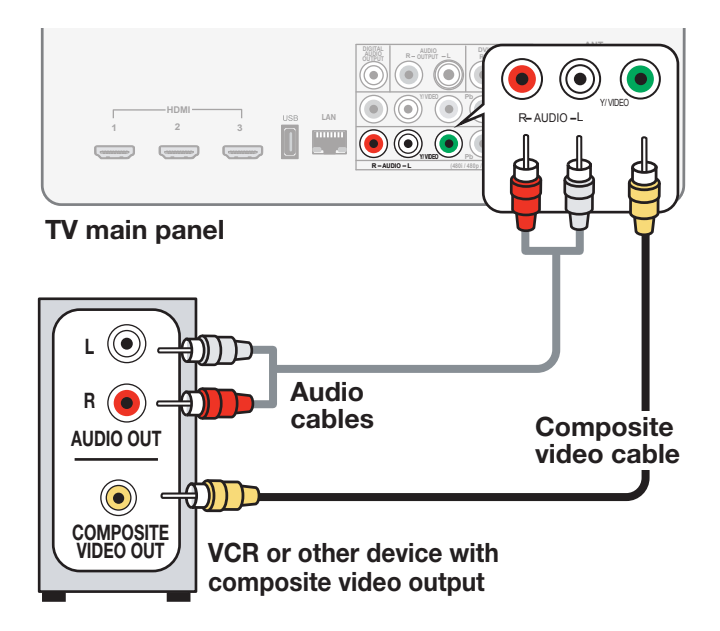

# *Antenna or Cable TV Service*

Connect the incoming cable to the TV's ANT input.

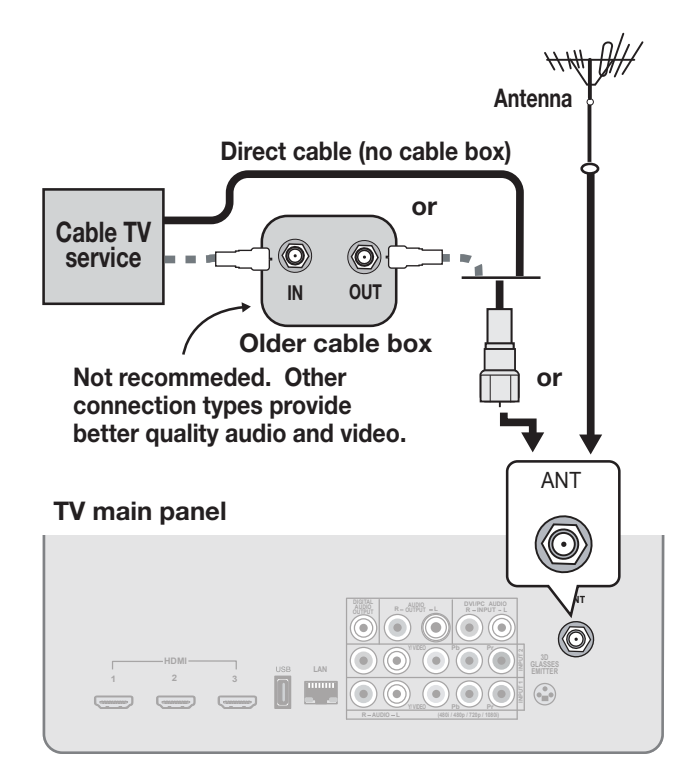

# *VCR or DVD Recorder to an Antenna or Wall Outlet Cable*

Required:

- 1. Video cables
	- 1a. Component video cables (red/blue/green) or
	- 1b. Composite video cable (usually yellow)
- 2. Left/right analog audio cables.
- 3. Two-way RF splitter
- 4. Two coaxial cables
- Note: If your recording device has an analog-only tuner, you must use a digital converter box to enable recording of digital broadcasts.

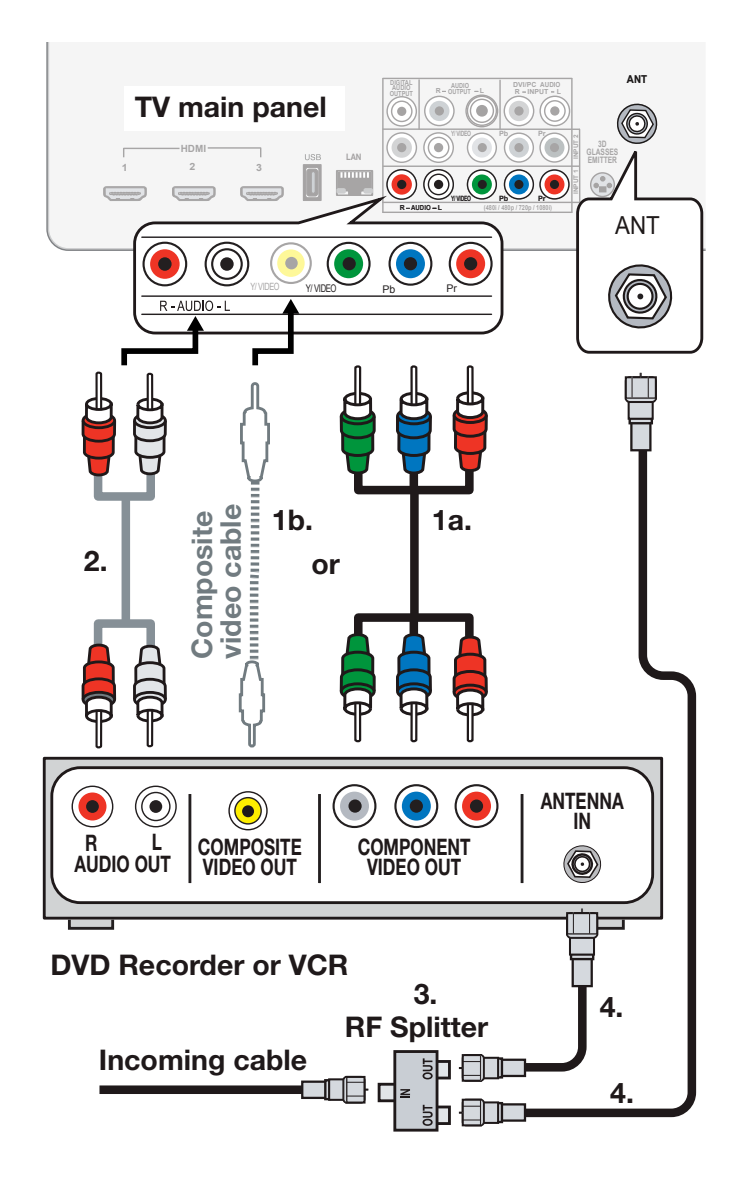

# *A/V Receiver*

Most setups require either a digital audio cable or analog stereo audio cables. To send audio from TV channels received on the ANT input or devices connected directly to the TV, you must use one of the connections shown below.

The TV makes all audio available in digital and analog formats:

- Analog audio coming into the TV is available as output in digital stereo format on the DIGITAL AUDIO OUTPUT jack.
- • Digital incoming audio is available as analog output on the **AUDIO OUTPUT L** and **R** jacks.

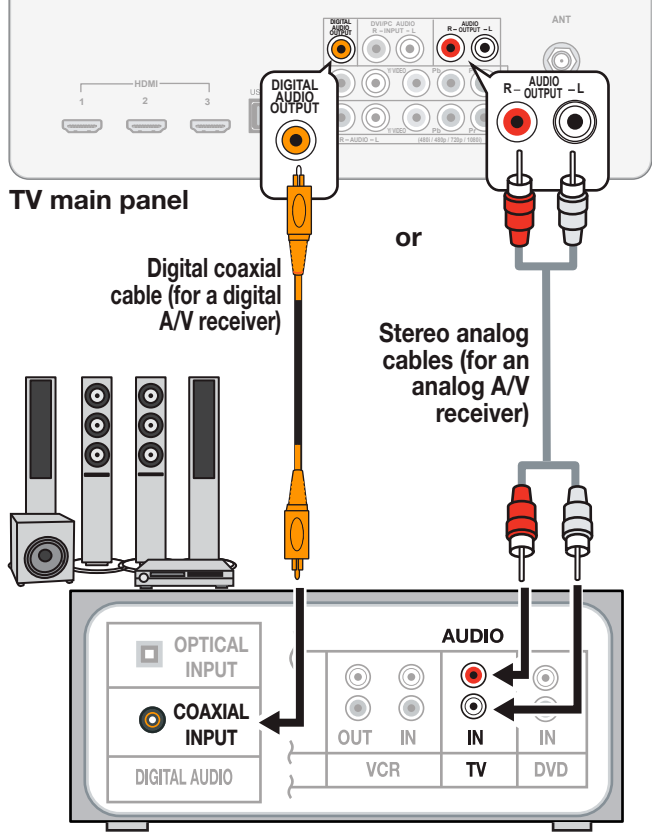

A/V receiver back panel

### Note:

- On rare occasions, an HDMI signal may be copy-restricted and cannot be output from the TV as a digital signal. To hear these copyprotected signals through the A/V receiver, use the connection for an analog A/V receiver.
- Check the A/V receiver's Owner's Guide for information concerning use of the digital input and switching between digital sound and analog stereo sound from the TV.

# *A/V Receiver with HDMI Output*

Required: One HDMI-to-HDMI cable

This option allows you to view content from devices connected to an A/V receiver. The A/V receiver can send audio and video to the TV over a single HDMI cable. You can use an HDMI connection as described here in addition to an audio connection from the TV's audio output. The optional audio connection allows you to hear, through the A/V receiver, devices connected to the TV only, e.g., an antenna on the **ANT** input.

838 Series: This setup allows you to use Net-Command-controlled audio and video switching over the HDMI cable. See the full owner's guide at www.mitsubishi-tv.com for details.

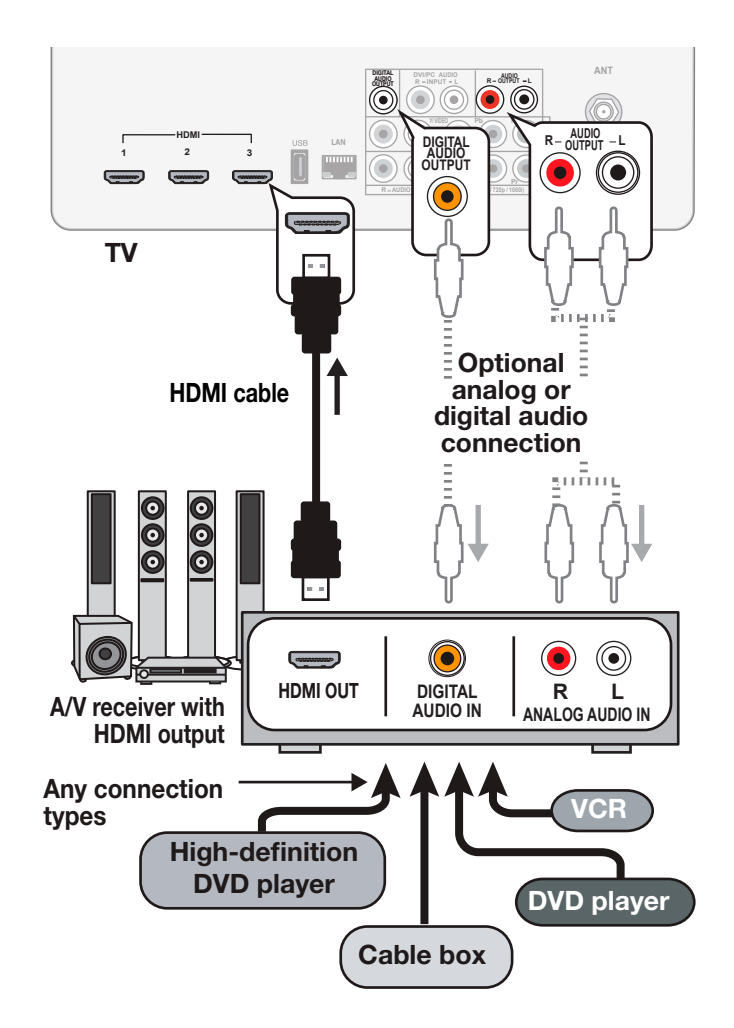

# **R** TV Features

# *The FORMAT Key and Picture Shape*

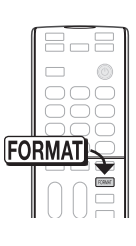

Repeatedly press the FORMAT key to cycle through displays available for the current program. The TV will remember the format you last used on each input.

### *Important*

Black bars at the edges of the picture are common in HD pictures. Black bars are not a defect of the TV.

- Black bars are added by broadcasters to fill the 16:9 screen area while preserving the original aspect ratio of the picture.
- Your cable box or satellite receiver may also be altering the broadcast picture. If your receiver offers output in native format, try using it with Mitsubishi's picture formats.

### Sample Uses of the FORMAT Key

You can use the FORMAT key to reduce or eliminate black areas at the edges of the picture.

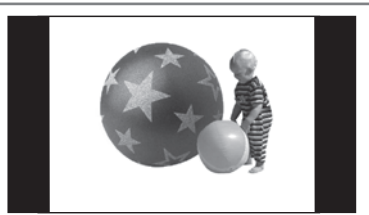

*Squarish 4:3 image is narrower than the 16:9 screen; unused areas at the sides are filled with black.*

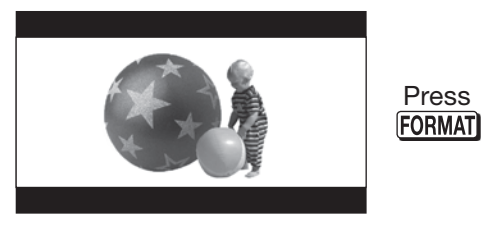

*Wide 2.35:1 anamorphic DVD image; unused areas at the top and bottom are filled with black (letterbox effect).*

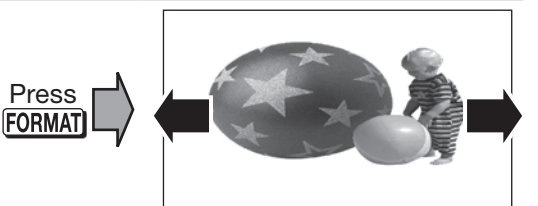

*Wide Expand mode stretches the picture sideways to fill the screen.*

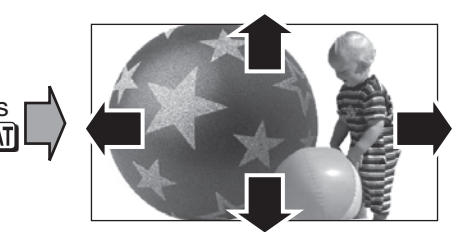

*Zoom mode. The picture fills the screen. All four edges are cropped in this mode.*

# *FAV (Favorites)*

The FAV key gives you quick access to favorite program sources. Sources can be channels from the ANT input or devices connected to the TV. You can store up to nine favorites.

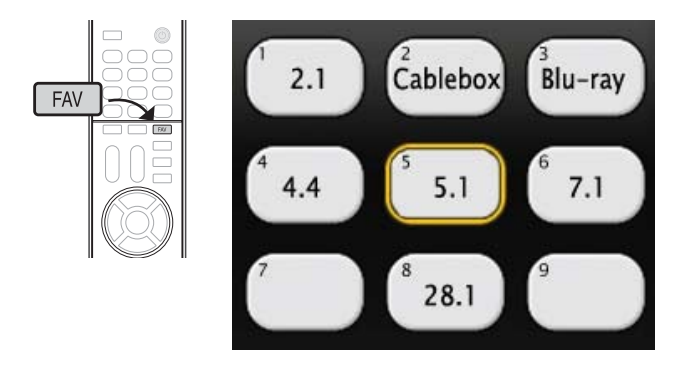

*Sample Favorites menu. Switch to favorite channels or inputs using number keys.*

- 1. Press INPUT and switch the TV to the input you want to add. If adding a channel, switch to the ANT input and tune to the channel.
- *Adding* 2. Press the FAV key.
	- 3. Move the highlight to the number position you want to assign to the channel or input.
	- 4. Press ENTER.

*Selecting*

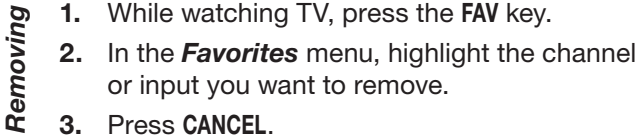

- 1. While watching TV, press the FAV key.
- 2. Press the number key for the channel or input you want.

# *ChannelView Channel Listings*

ChannelView displays program descriptions sent by broadcasters. This information may be unavailable in some areas.

## About ChannelView

ChannelView™ shows memorized channels on the ANT input. It displays channel names and program information for digital channels. No program information is displayed for analog channels.

ChannelView allows you to set up three banks of custom channels for convenient access. You can save groups of channels by content (e.g., news, sports, children's programming) or by TV user.

**Note:** You must first set the TV Clock (page 24) to receive ChannelView listings.

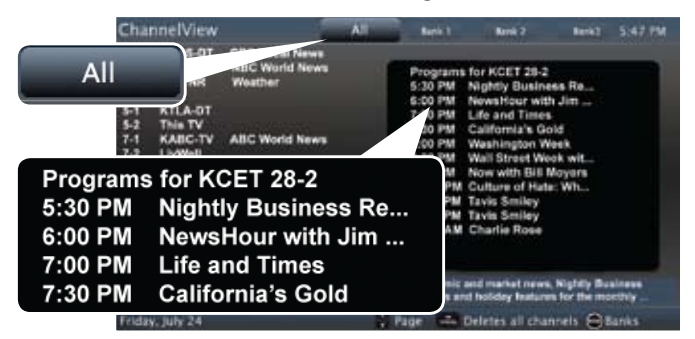

*ChannelView, "All" tab. Programs for the tuned channel are listed on the right.*

## ChannelView Custom Channel Banks

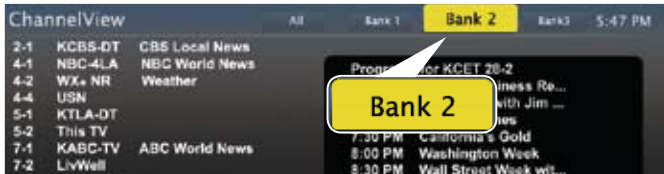

*Select a channel bank to customize.*

- *1.* Press GUIDE to display ChannelView.
- *2.* Press MENU to move the highlight to the bank header.
- *3.* Press  $\blacktriangleleft \blacktriangleright$  to select Bank 1, 2, or 3.
- *4.* With the bank name highlighted, press ENTER to enter setup mode where you can select channels to include in the bank.
- *5.* Press EXIT when finished with setup.

# Using Custom Channel Banks

- While watching TV, press CH  $\land$  / $\lor$ . The TV will tune only to channels stored in the current bank.
- To change to a different channel bank:
	- 1. Press GUIDE.
	- 2. Press MENU.
- 3. Press  $\blacktriangleleft$   $\blacktriangleright$  to highlight a bank.
- 4. Press MENU to see channels in the bank.
- To allow tuning to any channel in memory, select the All bank.

# *Photos and Moving Video as Composite Video*

Note: 838 series TVs can display photos and play music from a USB drive. See the detailed owner's guide at www.mitsubishi-tv.com.

Connect the camera to the TV using a composite video cable and control the slide show or movie through the camera. The display resolution will be standard-definition (480i).

- *1.* Refer to the owner's manual supplied with the camera for instructions needed for this setup.
- *2.* Set the camera's output signal type to NTSC and put the camera into playback mode.
- *3.* With the camera still turned on, connect your digital camera's composite video cable (usually yellow) to the TV's Y/VIDEO jack. To hear audio, connect the camera's audio output cable to the AUDIO L jack.

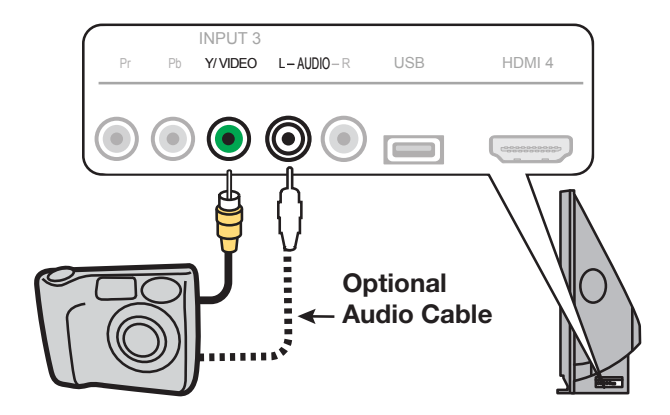

*Camera connection using a composite video cable*

- *4.* When the *New Device Found* screen displays, assign the name Camcorder.
- *5.* Press EXIT to close the *New Device Found* screen.
- *6.* Highlight the icon for the camera input and press ENTER.

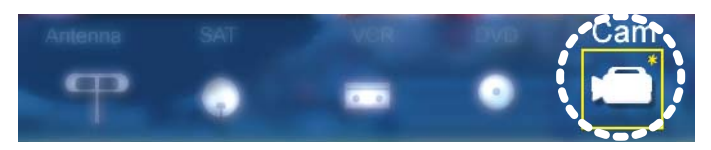

*7.* If viewing photos, control the slideshow from the camera. Advance through the images manually or check if the camera can advance automatically.

# *3D Video*

To display 3D gaming or 3D cinema content, your Mitsubishi TV requires:

- A compatible 3D source device outputting a 3D signal in one of these formats:
	- Checkerboard format, 1080p, 60-Hz; (lower resolutions may be supported but will not fill the screen)
	- Side-by-Side format, 1080p, 24/30/60 Hz; 720p, 60 Hz
- Active-shutter 3D glasses, DLP link type or IR emitter type with matching emitter

Please visit our website at www.mitsubishi-tv.com for information about future TV software updates that will broaden 3D signal compatibility.

# Initial Setup

- *1.* If your 3D glasses came with an emitter box, connect the emitter box to the 3D GLASSES EMITTER jack. Place the box in front of the TV where there is a clear path to the glasses.
- Note: If your glasses are marked DLP Link, skip this step; no emitter box is required with DLP Link technology.

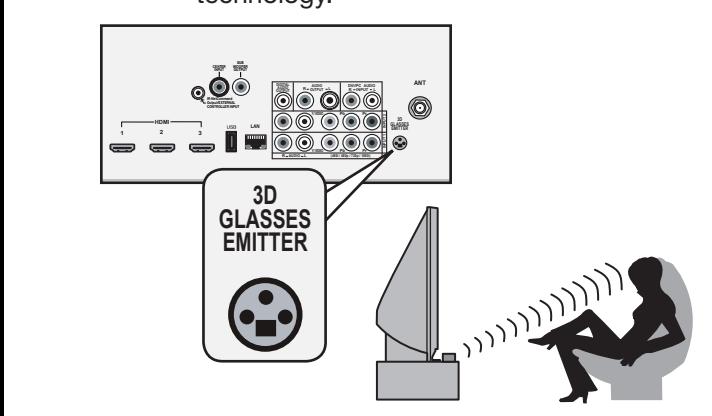

- *2.* Power on the TV and the source device.
- *3.* Connect the source device to the TV's HDMI input.
- *4.* When the *New Device Found* screen displays, name the input.
- *5.* Press EXIT to close the *New Device Found* screen.

# Watching 3D Video

Note: Active 3D glasses are required.

- *1.* Press INPUT.
- *2.* Highlight the icon for the 3D video device and press ENTER.
- *3.* Press MENU and select the *Picture > 3D Mode* menu.
- *4.* Select On for 3D Mode. The On setting will be memorized for the current input when you exit this menu.
- *5.* Select the Source Format. If your source device outputs an unsupported signal format see "Notice Concerning Format Compatibility" on this page.
- *6.* For Glasses Control, select the control type for your 3D glasses, either IR Emitter or DLP Link.

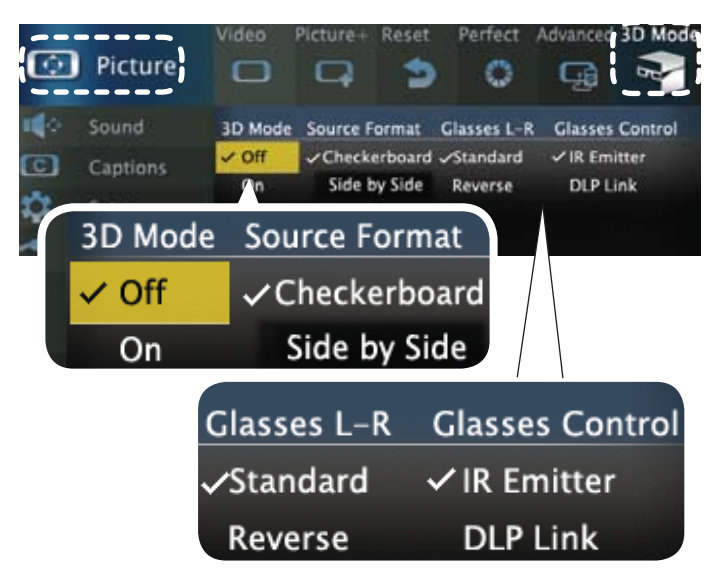

*Use the Picture > 3D Mode menu to enable 3D video.*

- *7.* Press EXIT to close the menu.
- *8.* If the image does not appear correct (e.g., objects appear to be moving in instead of out), open the *Picture > 3D Mode* menu and set Glasses L-R to Reverse.

# To Watch Regular (non-3D) Video

The 3D Mode setting is memorized for each input. When you want to watch non-3D video on the input selected above, open the *Picture > 3D Mode* menu and set 3D Mode to Off.

## Notice Concerning Format Compatibility

Mitsubishi 3DTVs (738 and 838 series) currently support the side-by-side 3D signal format. For support of other 3D formats, such as top-bottom and frame packing (3D Blu Ray standard), Mitsubishi 3DTVs will require the use of a 3D source device that outputs the 3D checkerboard format or a 3D source device coupled with the Mitsubishi 3D adapter. In all cases an emitter and matching 3D active shutter glasses or DLP Link active shutter glasses are required in order to view 3D content.

# *3D Video, continued*

# 3D Safety Requirements

- • 3D Glasses are NOT designed as sunglasses or safety glasses and do not provide protection. 3D glasses should be worn only when viewing 3D material.
- Do not wear the wireless glasses in any situations that require unimpaired visual perception.
- Children under the age of 5 should not view 3D programming.

Under normal conditions, 3D viewing is safe for your movies or games. Some people may experience discomfort, however. To minimize the potential for experiencing visual problems or any adverse symptoms:

- Read and follow any and all safety warnings that accompany your 3D glasses or 3D source devices.
- Maintain a distance of no less than 2 to 2.5 feet away from the display. Viewing from too short a distance can strain your eyes.
- Take regular breaks, at least 5 minutes after every hour of 3D viewing.

If you experience any of the following symptoms, discontinue 3D viewing until the symptoms go away:

- nausea, dizziness, or queasiness,
- headache, or eyestrain,
- blurry vision,
- double vision that lasts longer than a few seconds,

Do not engage in any potentially hazardous activity (for example, driving a vehicle) until your symptoms have completely gone away. If symptoms persist, discontinue use and do not resume 3D viewing without discussing your symptoms with a physician.

# Epilepsy

### WARNING!

### IF YOU OR ANY MEMBER OF YOUR FAMILY HAS A HISTORY OF EPILEPSY, CONSULT A PHYSICIAN BEFORE USING COMPUTER GAME PRODUCTS.

A small percentage of the population may experience epileptic seizures when viewing certain types of TV images or video games that contain flashing patterns of light.

The following people should consult a physician before viewing 3D Games or Video:

- Anyone with a history of epilepsy, or who has a family member with a history of epilepsy
- Anyone who has ever experienced epileptic seizures or sensory disturbances triggered by flashing light effects.

### WARNING!

### SOME LIGHT PATTERNS MAY INDUCE SEIZURES IN PERSONS WITH NO PRIOR HISTORY OF EPILEPSY. DISCONTINUE 3D VIEWING IF YOU EXPERIENCE ANY OF THE FOLLOWING SYMPTOMS:

- Involuntary movements, eye or muscle twitching
- Muscle cramps
- Nausea, dizziness, or queasiness
- **Convulsions**
- Disorientation, confusion, or loss of awareness of your surroundings

Do not engage in any potentially hazardous activity (for example, driving a vehicle) until your symptoms have completely gone away.

Do not resume 3D viewing without discussing the symptoms with your physician.

# *Sound Projector*

### 838 Series

The TV's built-in speaker array can be set up to reflect sound off the room walls to create a surround sound effect.

# Positioning the TV

- Center the seating area in front of the TV and at least six feet away.
- Arrangements that give good results:

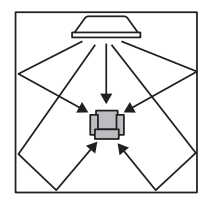

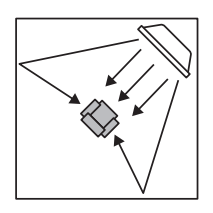

If the room is an odd shape, locate the TV to take best advantage of wall reflections.

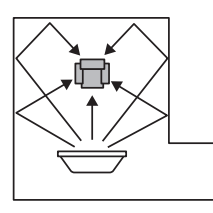

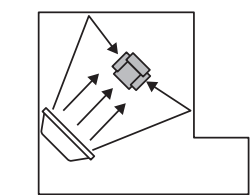

Avoid locations that may distort sound reflections.

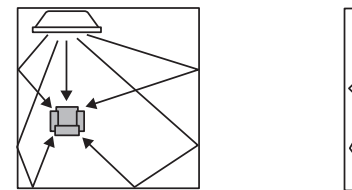

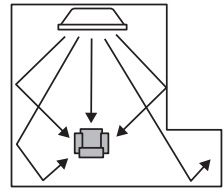

# Connecting the TV

To hear digital surround sound, the TV must be connected to a digital surround sound source. The surround sound source can be on an HDMI input or the ANT input (for some digital broadcasts). Other stereo connections will provide Dolby Pro Logic surround sound.

# Auto Setup

Auto setup uses the included calibration microphone. For manual setup, see the full owner's guide at www.mitsubishi-tv.com.

- *1.* Power on the TV and external subwoofer, if any.
- *2.* Plug the microphone cable into the TV's INPUT 3 left audio jack.

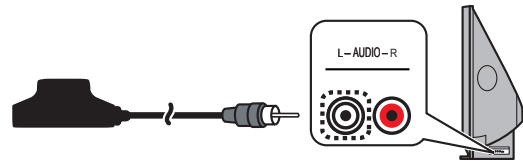

- *3.* Place the microphone as described in the guidelines.
- *4.* Press MENU and go to *Sound > AutoSP.*

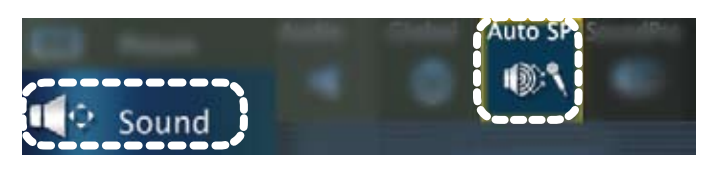

# *5.* Highlight START and press ENTER.

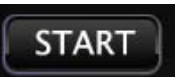

- *6.* Quietly exit the room right away. The calibration sequence may be loud. Wait for completion of setup before returning to the room.
- *7.* Play some sample audio material to check the sound quality.
- Note: Do not perform manual adjustments after running auto setup as doing so will delete all autosetup results.
- *8.* Store the microphone out of direct sunlight and away from heat.

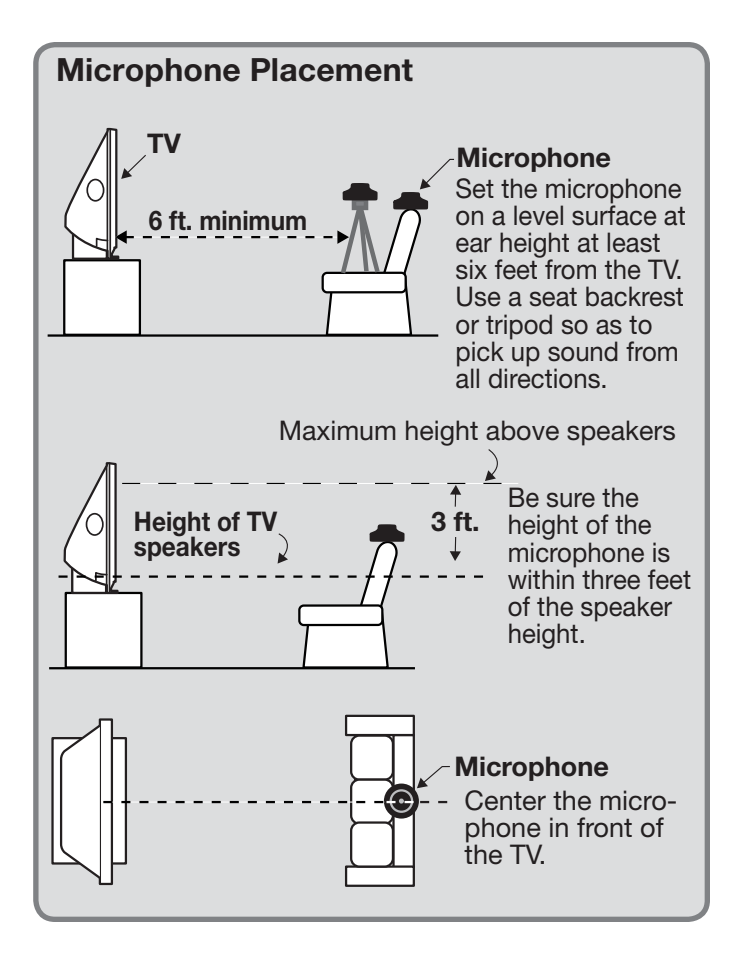

# *StreamTV™ Internet Media*

Internet services provided by VUDU™ Apps let you access many popular on-line applications. In addition to free content, VUDU's movie service lets you buy and rent movies through the TV. Visit www.VUDU.com to learn more about available movie titles, prices, and services offered. For a list of recommended routers and switches, see the **Support > FAQ** section at VUDU.com.

# Home Network Setup

Before using StreamTV internet media, you must connect the TV to the internet using one of these methods.

### *Ethernet Connection*

### DHCP (automatic)

*1.* Connect the TV to your network router with a Category-5 Ethernet cable (not supplied).

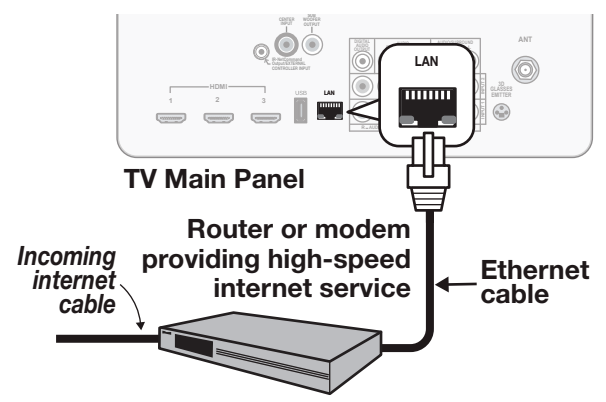

- *2.* Open the *Setup > Network* menu to review settings.
- *3.* Press EXIT to clear the menu.

### Manual

- *1.* Connect the TV to your network router with a Category-5 Ethernet cable (not supplied).
- *2.* In the *Setup > Network* menu, highlight Manual and press ENTER.
- 3. Press  $\blacktriangleright$  to move to the **Connection Data** area.
- *4.* Input the connection data.
- *5.* After entering connection data, press ENTER to connect.
- *6.* Change any of the following if needed:
	- Default Gateway
	- **DNS**
	- Subnet Mask

## *Wireless Connection*

- *1.* Disconnect the Ethernet cable if present.
- *2.* Connect an Azurewave AW-NU231 USB wireless adapter to the TV's USB port.
- *3.* Open the *Setup > Network* menu. After a few seconds, detected networks will appear listed on the screen in order of signal strength.

## Required for StreamTV internet media:

- Broadband internet service (at least 2 Mbps for SD, 4 Mbps for HD, and 8 Mbps for 1080p HDX)
- Ethernet cable or an Azurewave AW-NU231 USB wireless adapter.
- Computer access to the VUDU.com website (required for initial account activation).
- A credit card for rental and purchase transactions from VUDU's movie service.

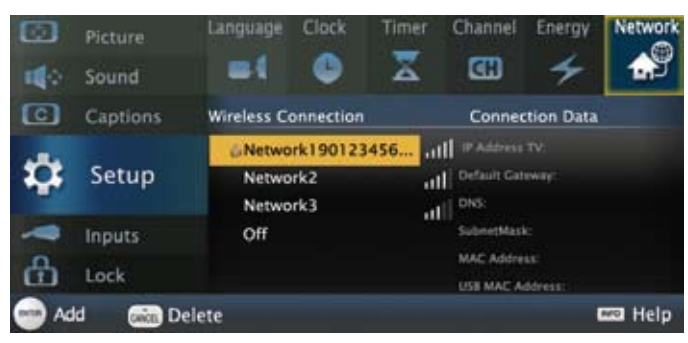

### *Setup > Network menu*

*4.* Highlight the desired network and press ENTER to connect. A check will appear next to the connected network.

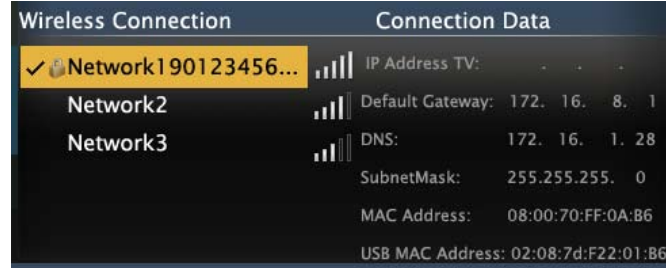

*Setup > Network menu after connecting. The active network is checked and connection data displays.*

*5.* If connecting to a secure network, enter the network key or password on the remote control when prompted.

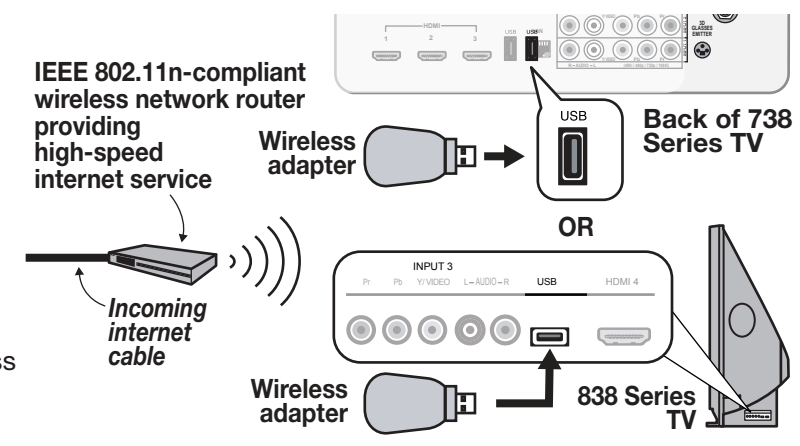

*Connecting the USB wireless adapter*

# *StreamTV™ Internet Media, continued Wireless Audio Playback*

# Using StreamTV Internet Media

After establishing internet connectivity, press the INTERNET key to display services from VUDU Apps. Press ENTER to launch an application.

# 868 **INTERNET** INTERNET

# Getting Started with VUDU **Movies**

- *1.* After establishing internet connectivity, press INTERNET to display offerings from VUDU.
- *2.* Select the VUDU movie service.
- *3.* Browse the VUDU movie catalog and offerings.
- *4.* When you are ready to rent or buy a movie, you will be prompted to activate your VUDU account. Follow the on-screen instructions and use a computer to go to www.VUDU.com/activation. A credit card is required for activation.

Once your account is activated, you can rent and buy movies using only the TV and the TV's remote control.

# Specialized Keys for VUDU

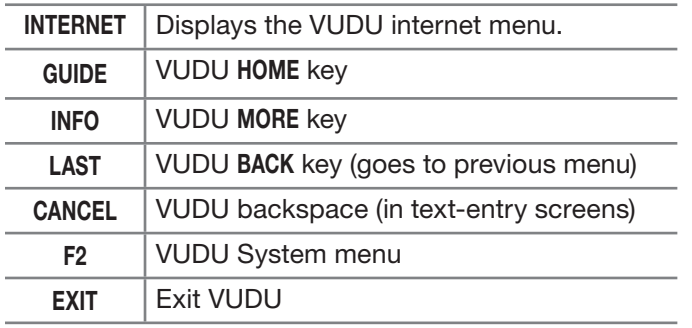

# **Troubleshooting**

## If You Are Unable to Connect to the Internet

- Check all power and data connections.
- If you can reach the internet with a computer or other device on the same internet service used by the TV, consult the router or modem owner's guide for reset instructions.
- If you cannot reach the internet, contact your service provider. You may be asked for network information such as the TV's IP address. Go to the *Setup > Network* menu to see connection data.

## For Further Assistance

- If you are having trouble connecting your TV or accessing internet applications, contact Mitsubishi Customer Care at 1-800-332-2119.
- If you are having difficulty with your VUDU account, contact VUDU Customer Care at www.VUDU.com/support.
- See more troubleshooting tips in Appendix C.

*2.* Press INPUT to display the *Input Selection* menu.

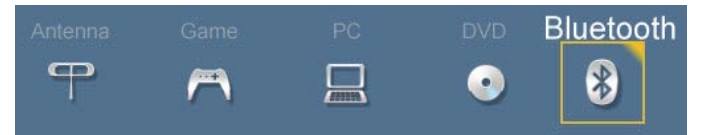

*Bluetooth® icon in Input Selection Menu*

- *3.* Highlight the Bluetooth icon and press ENTER.
- *4.* Pair your device with the TV and then connect. Some devices pair and connect automatically, while others require you to enter the TV pass code displayed.
- *5.* Use keys on the TV's remote control to control playback. Not all keys work for all devices.

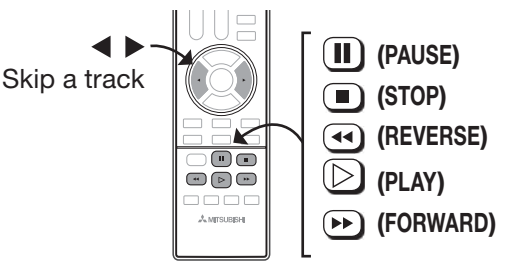

# Resetting *Bluetooth* Pairing or Connection

Perform this reset if the audio device does not connect properly to the TV.

- *1.* If the audio device has been previously paired with the TV, delete the TV from the device's paired list.
- *2.* Go to the TV's *Inputs > Name* menu and highlight the *Bluetooth* icon. Press ENTER to select Off.
- *3.* Press EXIT.
- *4.* Go to the *Inputs > Name* menu and highlight the *Bluetooth* icon. Press ENTER to select On.
- *5.* Press EXIT.

# Tips for Wireless Playback

- Selecting the **Bluetooth** icon at a later time will reconnect the TV to the paired device.
- If the paired device is not available, the TV will accept pairing from a different device.
- Once connection is lost, the TV will power off after five minutes without receiving a signal.
- To clear a paired device, turn off the **Bluetooth** icon (*Inputs > Name* menu) or pair the TV with a different device.

# For assistance call 1(800) 332-2119

838 Series. The TV's built-in speaker array can play audio from a handheld device using *Bluetooth®* A2DP (stereo audio) wireless technology.

# Pairing the TV with an Audio Device

- *1.* Turn on the wireless device you wish to use for playback. Turn off all other wireless devices in the area as the TV can pair with only one device at a time.
- 

# <span id="page-21-0"></span>4 TV Menus

Press MENU on the remote control to open the main menu and access these settings.

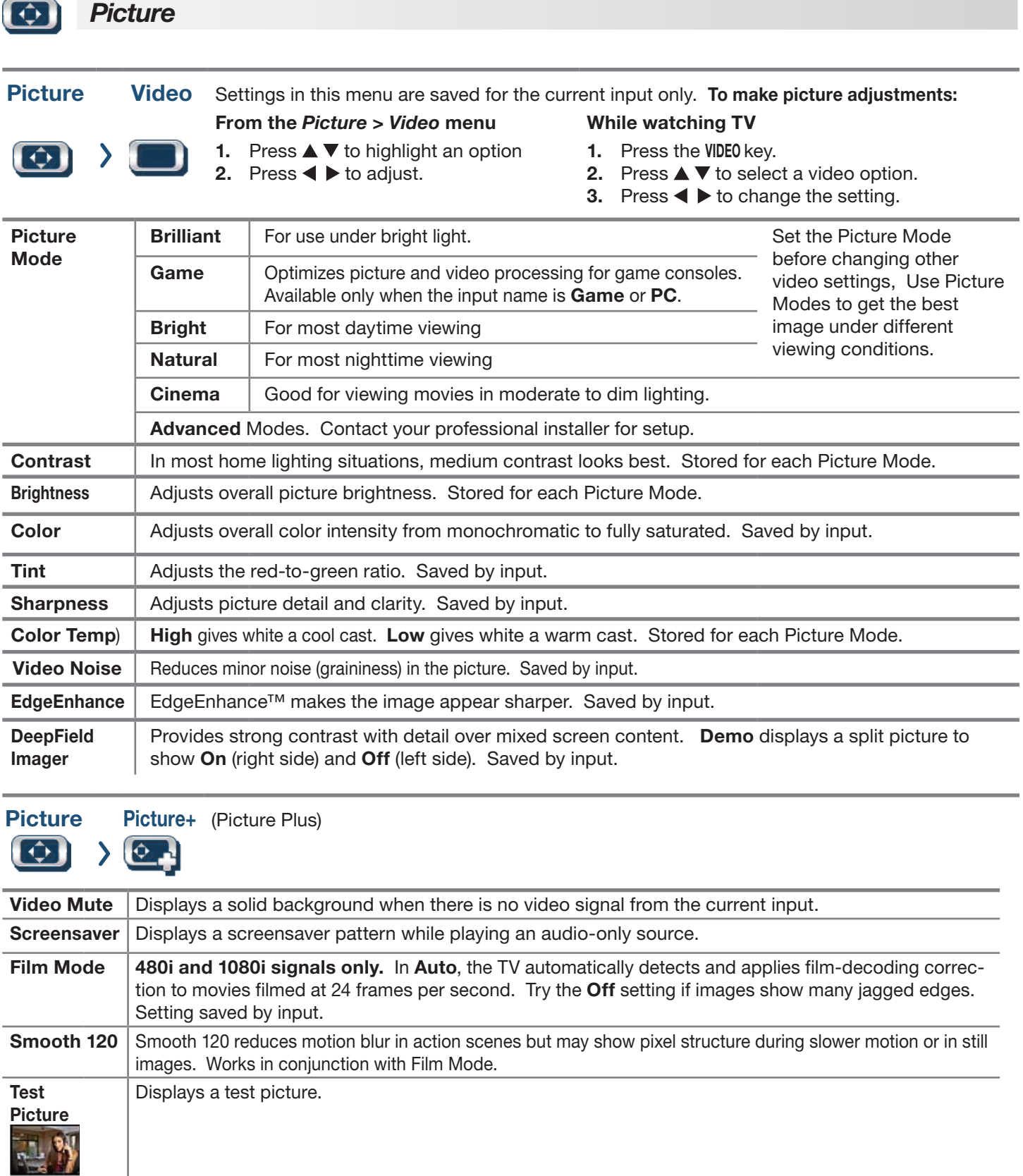

<span id="page-22-0"></span>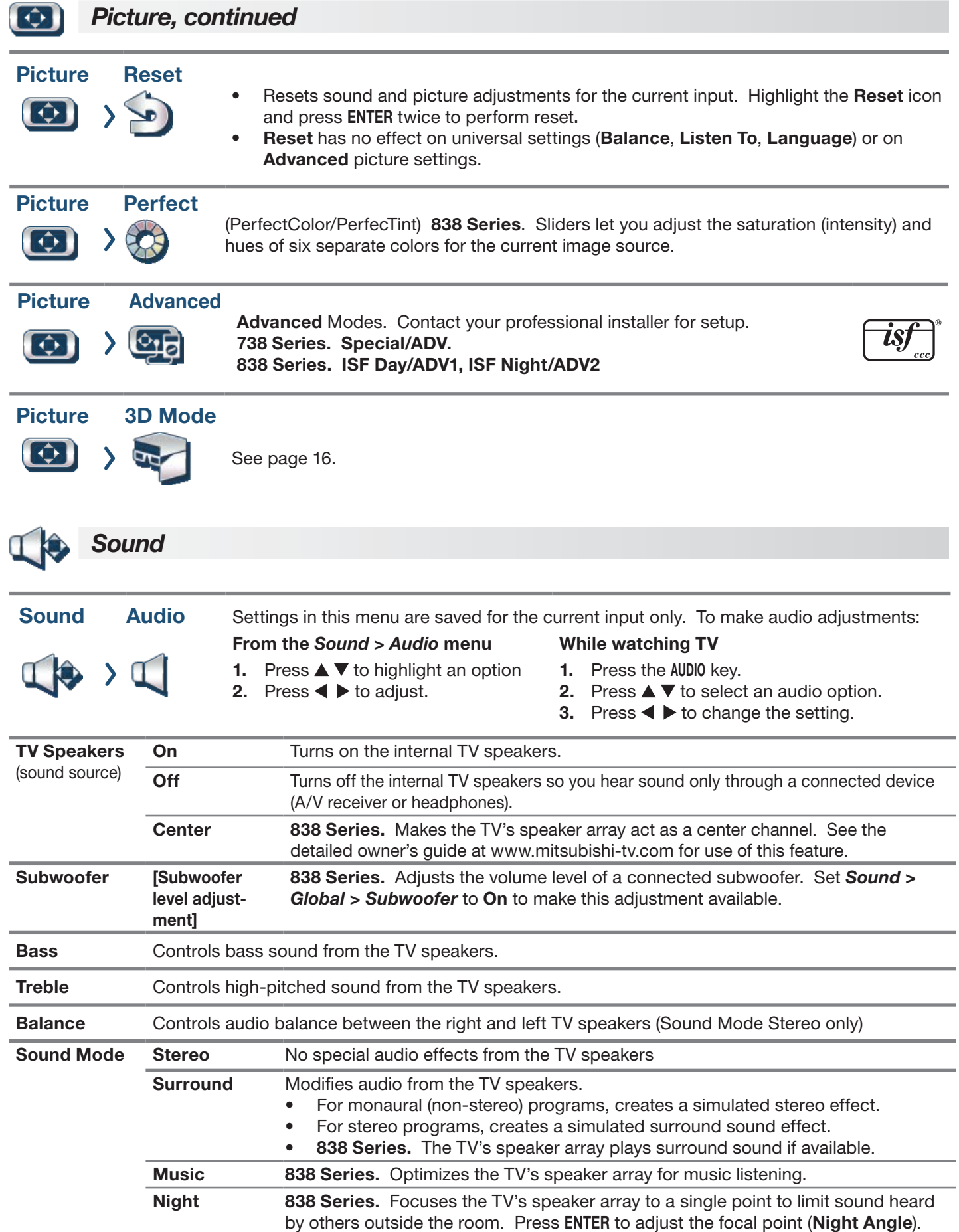

<span id="page-23-1"></span><span id="page-23-0"></span>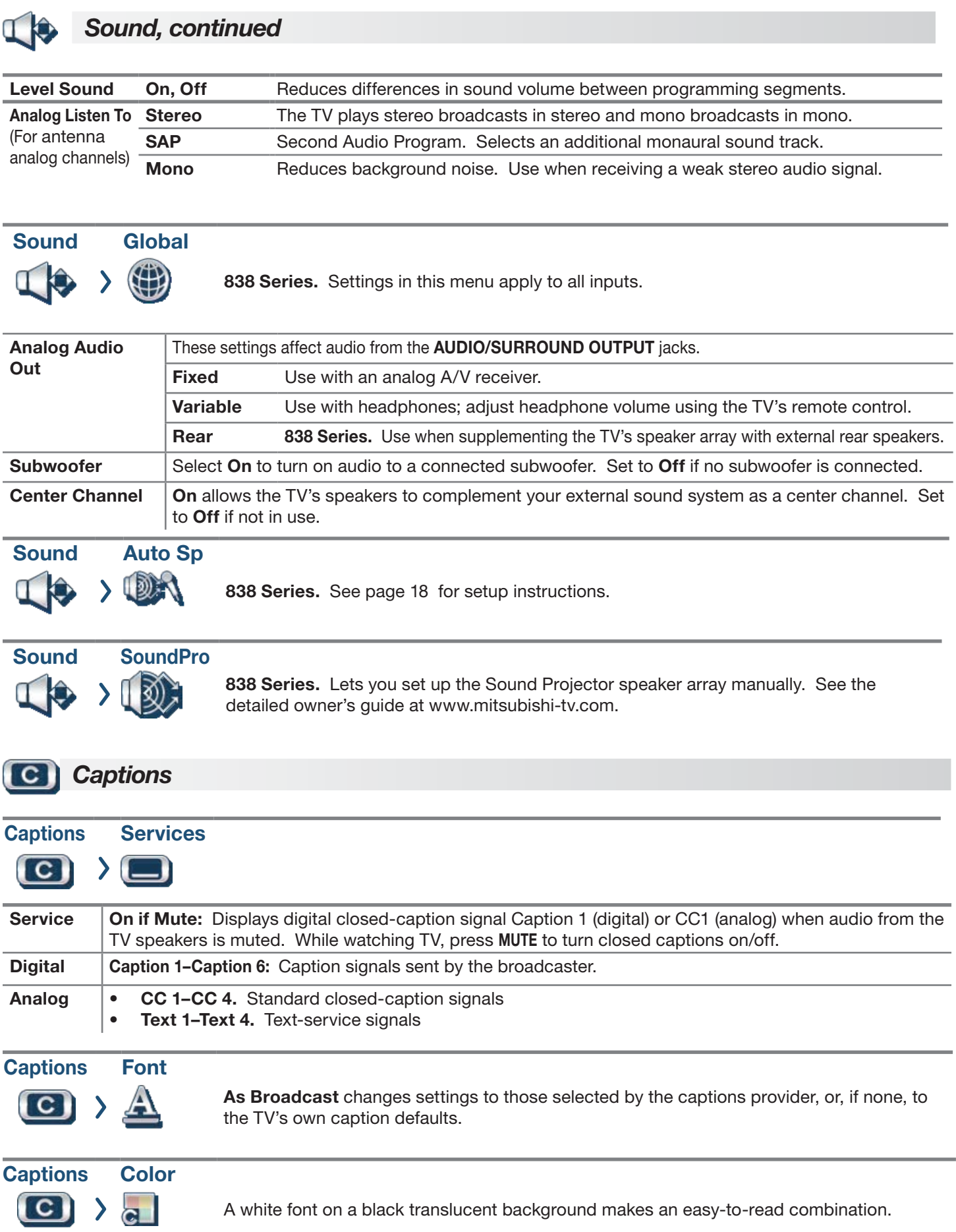

<span id="page-24-0"></span>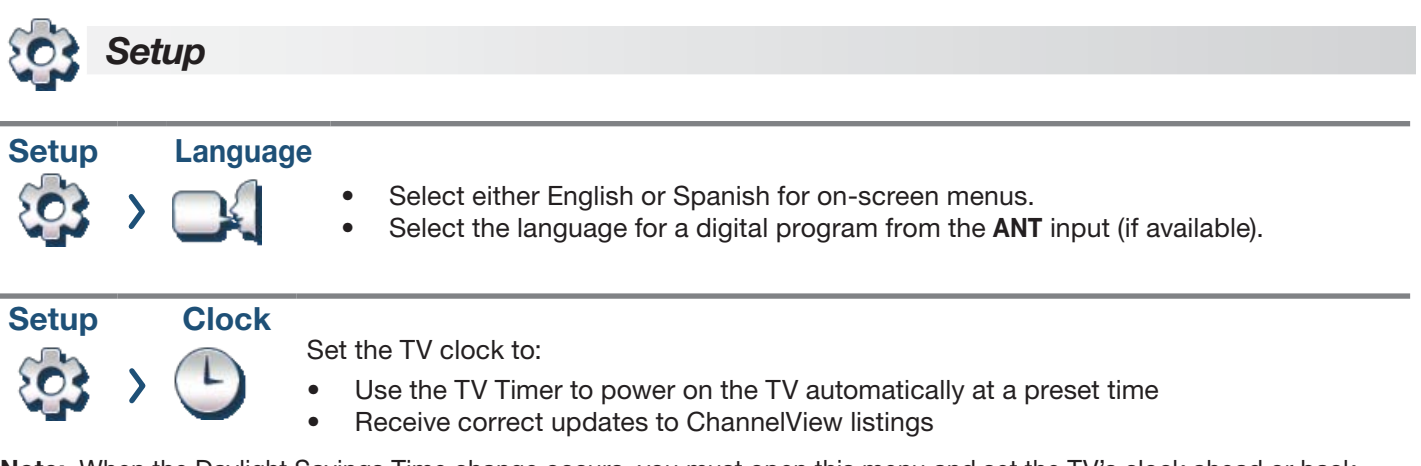

Note: When the Daylight Savings Time change occurs, you must open this menu and set the TV's clock ahead or back.

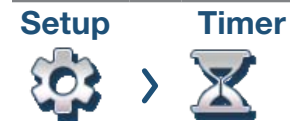

The Timer tells the TV to power on automatically at a time you set. Use this menu to set a day, time, input, and channel for the Timer. If the TV is already on at the set time, the TV will automatically change to the designated channel or input.

- The TV clock must be set before you can use the Timer feature.
- As a reminder that the TV Timer is set, the TV POWER indicator flashes slowly while the TV is powered off.
- When the Timer turns on the TV, press any key on the remote control to keep it from turning off after five minutes.

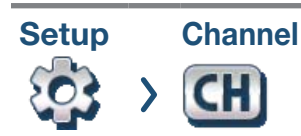

See "Memorizing Channels with Channel Scan" on page 7 to scan for all available channels on the **ANT** input.

## Edit

After channel scan, Edit lets you add and delete memorized channels.

- Press PAGE  $\land$  / $\lor$  to jump to the next or previous page of channel numbers.
- Press  $\blacktriangle \blacktriangledown \blacktriangle \blacktriangleright$  to move through all channel numbers, one at a time.

### Adding/Deleting Channels Using the Channel Edit Menu

- Channels marked with a check are in memory.
- To add or delete a channel from memory, highlight the channel number and press ENTER.
- • To add a single digital channel not in the list, see the full owner's guide at www.mitsubishi-tv.com.

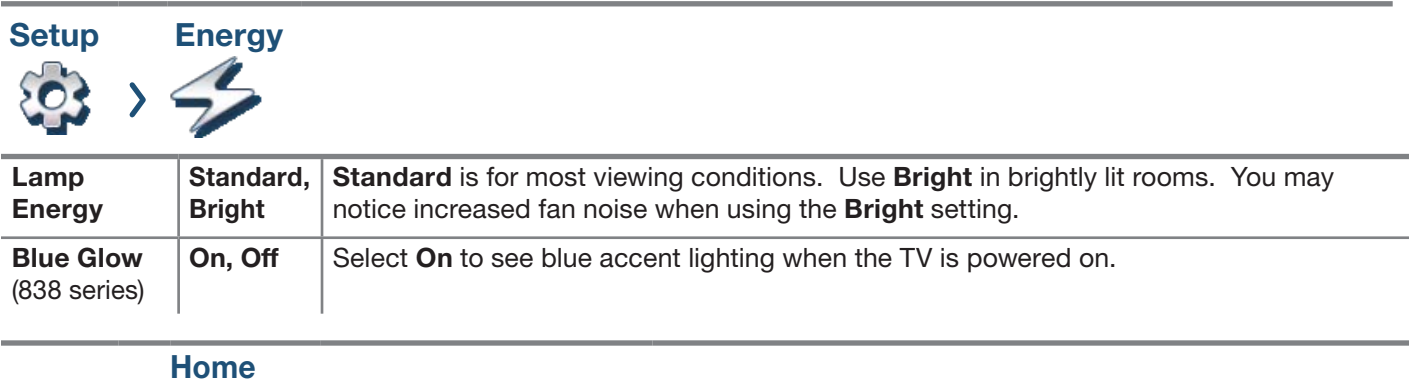

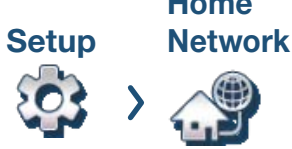

Ethernet Connection Wireless Connection

See "Home Network Setup," page 19.

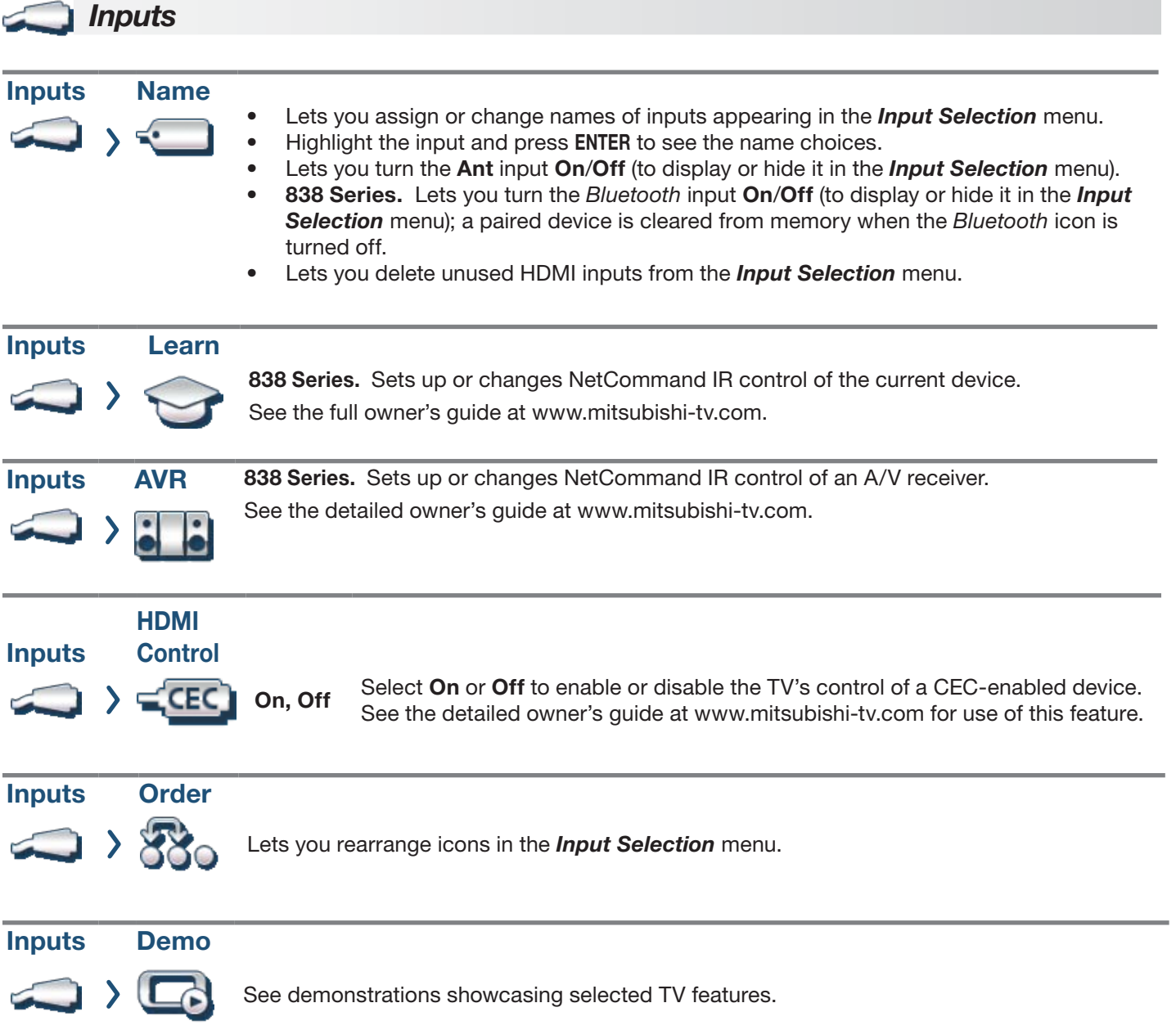

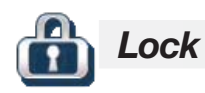

# Parental Menu

The TV comes from the factory with the rating locks turned off and with pre-set U.S. ratings TV-PG and movie rating PG. You must turn on blocking for U.S. ratings to activate these rating restrictions. You will be prompted to enter a pass code when you select Lock on the main menu.

### *Important Notes on Rating Locks*

- **Parental** menu rating locks apply only to channels and signals received on the **ANT** and composite **VIDEO** jacks.
- Other menu rating locks apply only to digital channels received on **ANT**.
- When viewing a cable box, satellite receiver, or other device connected to the component Y Pb Pr or HDMI inputs, check the device's owner's guide for parental locks.
- When accessing VUDU's internet movie service, use the parental controls provided by VUDU.

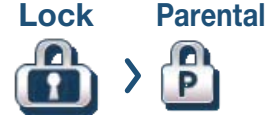

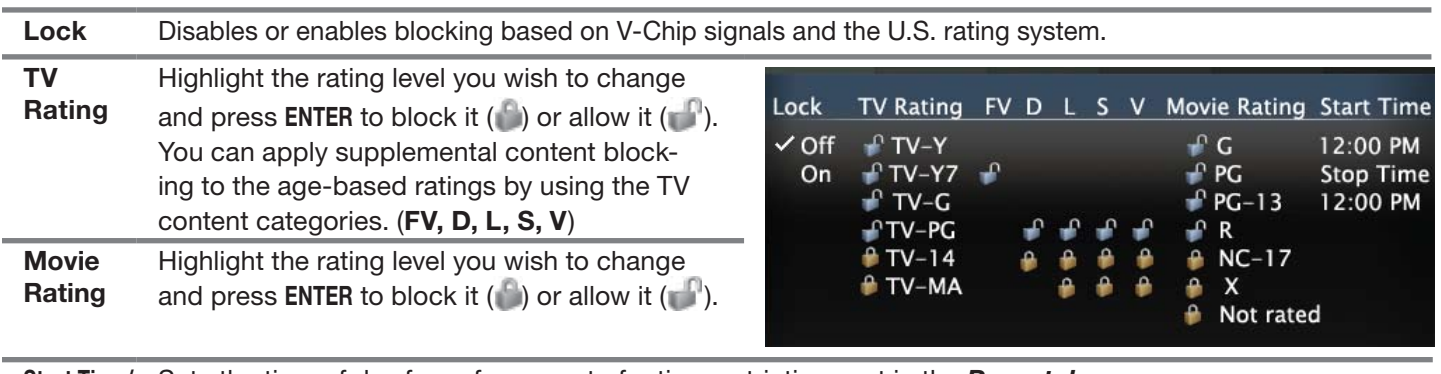

Start Time/ Stop Time Sets the time of day for enforcement of rating restrictions set in the *Parental* menu. Note: To make rating restrictions active 24 hours a day, make Start Time and Stop Time the same.

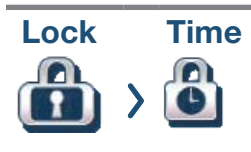

Blocks all use of the TV during the time period you specify. Once a lock time is set, it goes into effect immediately and you must enter a pass code to use the TV during the lock period. To reactivate the time lock, power the TV off and then back on. To make Lock by Time active 24 hours a day, make Start Time and Stop Time the same.

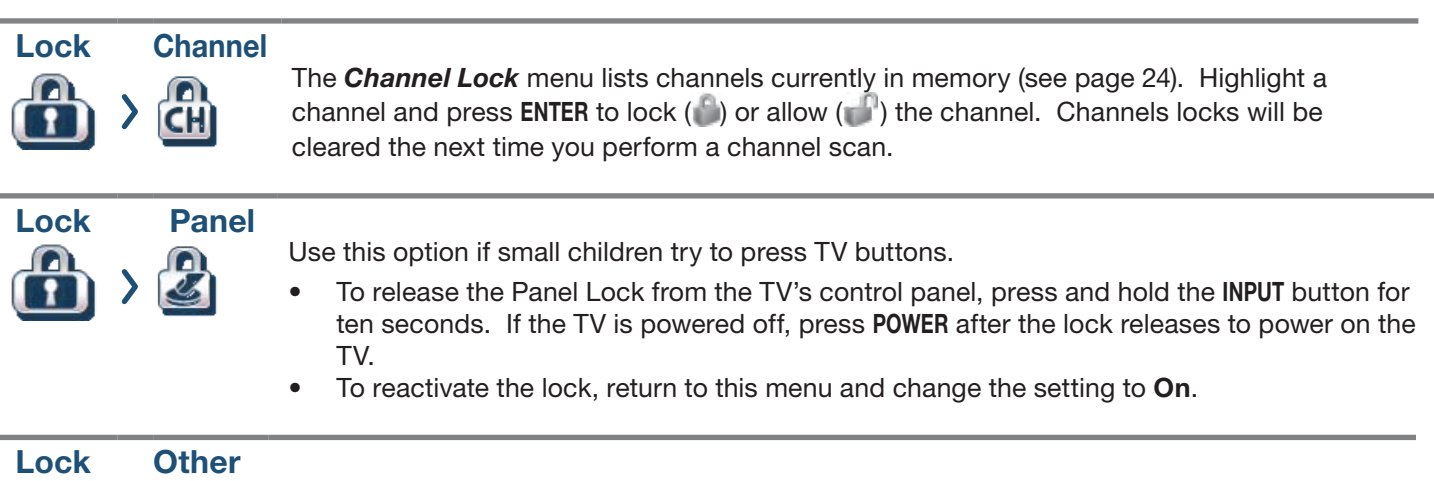

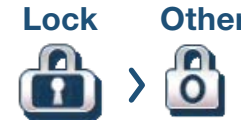

### Other Menu Options (alternate rating system)

This TV can recognize new rating systems that may come into effect in the future. Such alternate rating systems will apply only to digital programming received on the ANT input.

# *Appendix A: TV Care*

# Lamp-Cartridge Replacement and Cleaning

CAUTION: If the television is on, press POWER to turn it off. Unplug the television and allow it to cool for at least one hour before attempting to replace the lamp cartridge.

### *Lamp*

The light source for this television is a lamp, which is part of a lamp cartridge assembly. The life of the lamp can vary, based on the lamp itself, the air temperature around the TV while it is operating, the selected lamp mode, and your viewing patterns. Warmer air or poor ventilation shorten the lamp life, as does setting Lamp Energy to Bright and turning the television on and off frequently.

# **CAUTION**

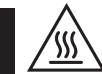

### BURN DANGER! HOT SURFACES INSIDE! Touch lamp cartridge handle only. Do not touch lamp or lamp cartridge housing. Keep lamp cartridge horizontal during removal. Do not tilt as glass may come out and cause injury. Replace lamp cartridge only with the same part number 915B441001.

Mitsubishi warrants the lamp for one (1) year from the date of original TV purchase at retail.

### *To Order a New Lamp*

### To Receive a Replacement Lamp Under Warranty

- Visit our website at www.mitsuparts.com.
- Call (800) 553-7278. Please have model number, serial number, and TV purchase date available.

Important: All lamps replaced under warranty must be returned to Mitsubishi where they will be inspected to verify failure defects.

### To Purchase a Replacement Lamp After Warranty

Visit our website at www.mitsuparts.com or call (800) 553-7278. Order the following:

# Lamp Part Number 915B441001

## *Lamp-Substitution Alert*

MDEA recommends that you use only genuine Replacement Lamp Assemblies purchased directly from Mitsubishi or a Mitsubishi Authorized Dealer or Mitsubishi Authorized Service Center. MDEA advises that replacement lamps obtained separately from the Lamp Cartridge and/or Lamp Assemblies obtained from unauthorized sellers may be incorrect for your television, may not fit or perform properly and may even damage your television. MDEA can not be responsible for the performance, reliability or safety of any replacement lamps that are obtained from unauthorized sources.

# WARNING

- Do not remove the lamp cartridge immediately after turning off the television. You may get burned because the lamp is very hot. Allow the television to cool for at least one hour before replacing the lamp cartridge.
- Do not remove the lamp cartridge except when replacing it. Careless treatment can result in injury or fire.
- Do not touch the lamp glass element. It may be very hot and break, causing injuries or burns.
- Be sure not to insert any metal or flammable object into the lamp cartridge opening, as it may cause fire or electrical shock. If a foreign object is inserted into the opening, unplug the AC cord of the TV and contact your dealer for service.
- Install the lamp cartridge securely. Failure to do so may cause a fire.
- Do not touch the lamp glass elements. Oils from your fingers may cause premature lamp failure.

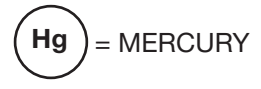

THE LAMP INSIDE THIS PRODUCT CONTAINS MERCURY AND MUST BE RECYCLED OR DIS-POSED OF ACCORDING TO LOCAL, STATE OR FEDERAL LAWS. For disposal or recycling information, please contact your local authorities or the Electronic Industries Alliance at www.eiae.org

# WARNING

THE ACCESS PANEL IS PROVIDED WITH AN INTERLOCK TO REDUCE THE RISK OF EXCESSIVE ULTRAVIOLET RADIATION. DO NOT DEFEAT ITS PURPOSE OR ATTEMPT TO SERVICE WITHOUT REMOVING PANEL COMPLETELY.

# *Appendix A: TV Care, continued*

### *Lamp-Cartridge Replacement*

### Removing the Old Lamp Cartridge

- *1.* Turn off TV power and unplug the TV. Allow the lamp to cool for at least one hour before proceeding.
- *2.* After the lamp has cooled, remove the cover of the lamp compartment, located on the back of the TV. Refer to figures 1 and 2. Use a #2 (medium) Phillips screwdriver to loosen the screw securing the cover. Keep the screw and cover for re-installation
- *3.* With a medium Phillips screwdriver, loosen the two screws securing the lamp cartridge until they disengage from the mating threads. These are captive screws and cannot be separated from the lamp cartridge.
- *4.* Fully open the bag supplied with the replacement lamp and set the opened bag aside.
- *5.* Gently grasp the handle of the lamp cartridge and pull the old cartridge straight out. See figure 3.

CAUTION: Do not tilt or rotate the cartridge, as small glass fragments may fall out.

*6.* Without tilting or putting down the lamp cartridge, insert it into the opened bag. Close the bag while being careful not to let any glass particles fall out.

### Installing the New Lamp Cartridge

- *1.* Do not touch the glass parts of the new lamp cartridge. Insert the new cartridge into the TV in the same orientation as the old cartridge. Push on the cartridge housing until it is fully seated.
- *2.* Gently tighten the screws with the screwdriver. AVOID OVERTIGHTENING!
- *3.* Replace the plastic cover and retaining screws.
- *4.* WASH YOUR HANDS THOROUGHLY, AS THIS LAMP CONTAINS MERCURY.

## Disposal of the Old Lamp Cartridge

*Lamp under warranty:* All lamps replaced under warranty must be returned to Mitsubishi. Use the return shipping label provided and send to Mitsubishi Digital Electronics, America, 625 Braselton Parkway, Suite 200, Braselton, GA 30517.

### IMPORTANT: Lamps found without defects will be returned and charged back to the sender.

*Lamp no longer under warranty:* Contact your local authorities or the Electronic Industries Alliance at www.eiae.org for lamp-disposal or recycling instructions. Do not dispose of the old lamp with common trash.

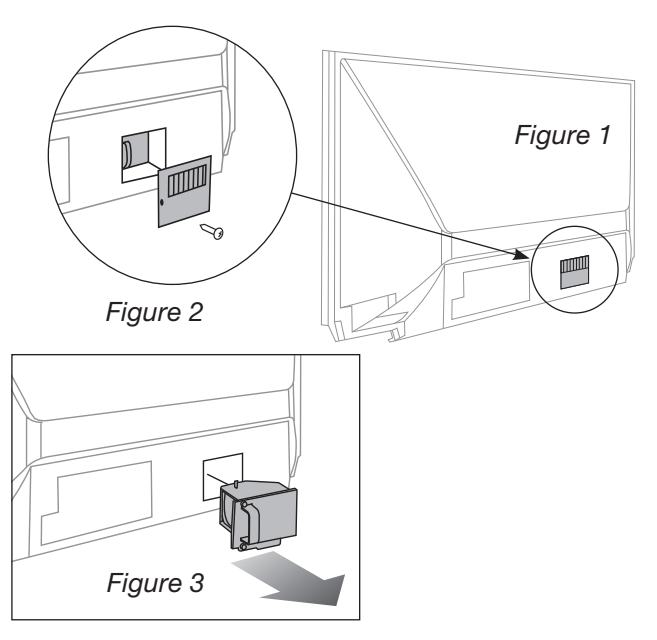

# Use only replacement lamp part number 915B441001.

### *Lamp-Cartridge Filter Cleaning*

If the TV shuts off after displaying the message "TV will shut down in a few seconds. Please check if the air flow is blocked" and/or the STATUS LED is yellow, the air filter may need cleaning. The air filter is part of the lamp cartridge. Use the following procedure to clean the filter.

- *1.* Remove the lamp cartridge from the TV as described under "Removing the Old Lamp Cartridge." Do not tilt or rotate the cartridge. Do not touch the glass parts of the lamp cartridge.
- *2.* Holding the lamp cartridge horizontal (do not tilt or rotate), use a soft dry brush or vacuum cleaner to remove any dust that may be present on the mesh filters. Do not use liquids. See figure 4.
- *3.* Reinstall the lamp cartridge as described under "Installing the New Lamp Cartridge."

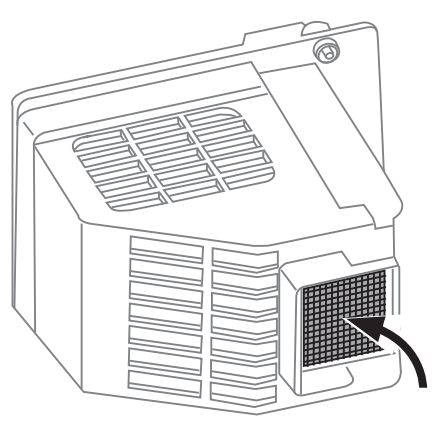

*Figure 4*

*Keep lamp cartridge horizontal and remove dust from the mesh filter using a vacuum cleaner or soft dry brush.*

# <span id="page-29-0"></span>*Appendix A: TV Care, continued*

# Cleaning Recommendations

Normally, light dusting with a dry, non-scratching duster will keep your TV clean. If cleaning beyond this is needed, please use the following guidelines:

First, turn off the TV and unplug the power cord from the power outlet.

Occasionally clean dust build-up from the air-intake grilles on the back and sides of the TV. Clean using a vacuum cleaner with a brush attachment.

### *Top and Sides of the TV*

- Gently wipe down your TV with a soft, non-abrasive cloth such as cotton flannel, microfiber, or a clean cloth diaper, lightly moistened with water. Dry with a second dry, soft, non-abrasive cloth.
- For oily dirt, add a few drops of mild liquid detergent, such as dishwashing detergent, to the water used to moisten the cloth. Rinse with a second cloth moistened only with water. Dry with a third dry, soft, non-abrasive cloth.

### *Screen*

- Follow the instructions for the top and sides, wiping gently in an up and down motion.
- Clean the entire screen evenly, not just sections of the screen.
- Do not allow liquid to drip down the screen, as some liquid may enter the TV through the gap between the screen and screen frame.
- You may purchase Mitsubishi Screen Cleaner, part number CLEANER-VSS, by calling (800) 553-7278.

### *General Cleaning Precautions*

- DO NOT allow liquid to enter the TV through the ventilation slots or any crevice.
- DO NOT use any strong or abrasive cleaners, as these can scratch the surfaces.
- DO NOT use any cleaners containing ammonia, bleach, alcohol, benzene, or thinners, as these can dull the surfaces.
- DO NOT spray liquids or cleaners directly on the TV's surfaces.
- DO NOT scrub or rub the TV harshly. Wipe it gently.

# <span id="page-30-0"></span>*Appendix B: Programming the Remote Control*

## Programming the Remote Control

*1.* Change the control mode to match the device type.

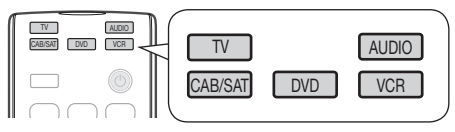

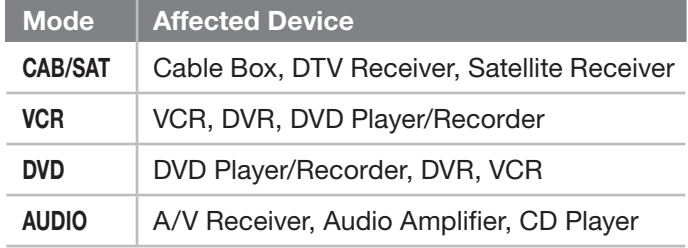

*2.* Press and hold POWER on the remote control for several seconds until the key blinks twice and goes off.

*This is an abbreviated list showing the most popular codes. For a full list, see the detailed owner's guide at www.mitsubishi-tv.com.*

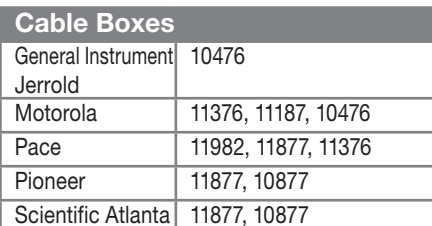

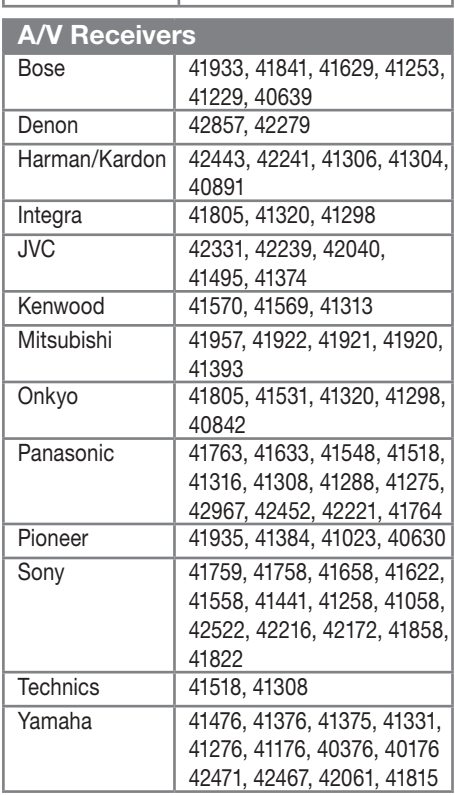

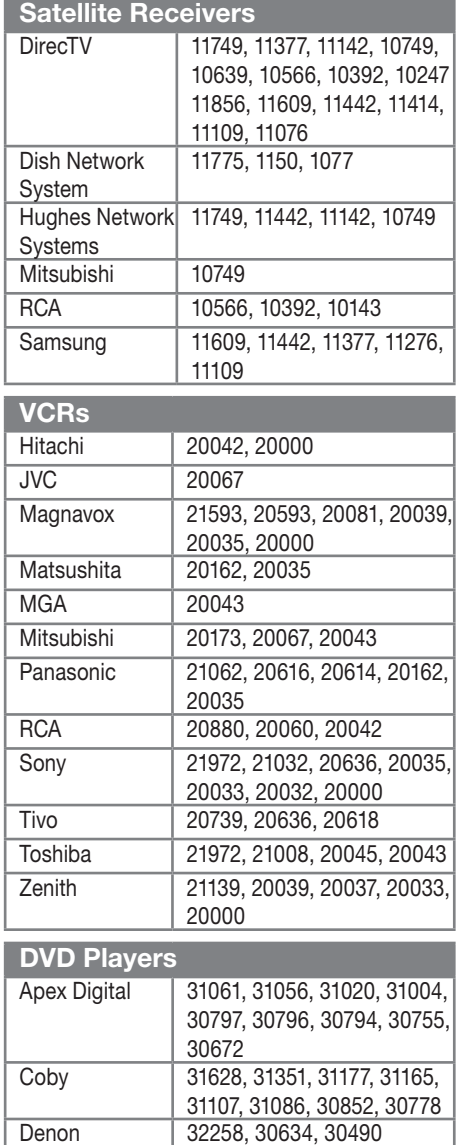

- *3.* Enter the first five-digit code listed for your equipment.
- *4.* Point the remote control at the equipment and press POWER. If the product has no power on/off function, press a different key, such as  $(\triangleright)$  (PLAY),  $\blacksquare$  (STOP), VOLUME UP, or MUTE.
- *5.* If the equipment does not respond, repeat the preceding two steps using the next five-digit code.
- *6.* Once you have found the correct code, write it in the space below for future reference.

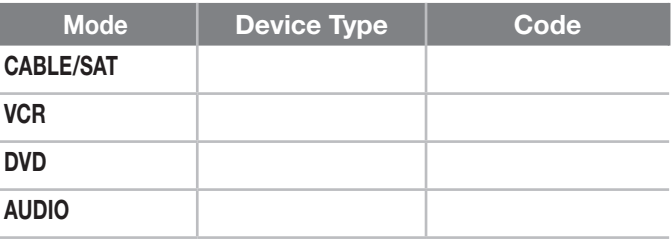

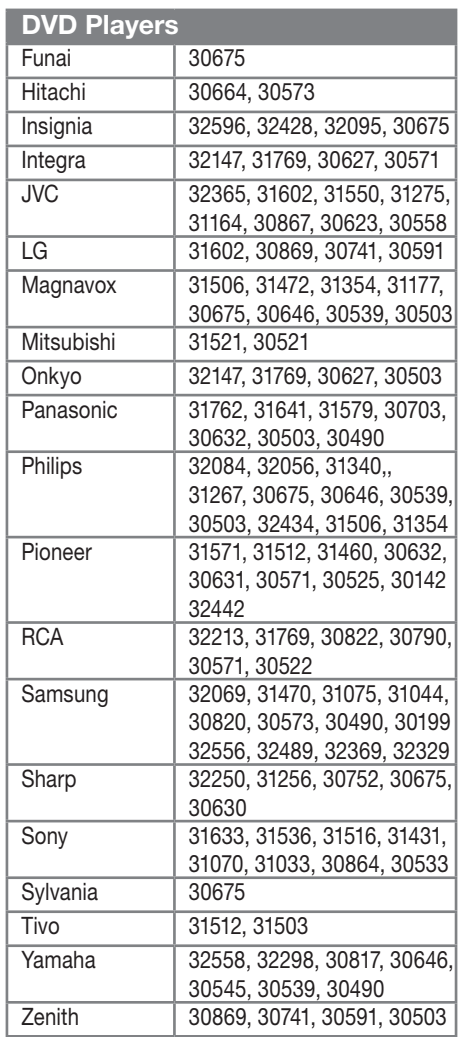

# <span id="page-31-0"></span>*Appendix C: Troubleshooting*

# TV Reset Comparison Guide

You can resolve many common TV problems using the reset functions described in the following table. .

### IMPORTANT

Before you change sound or picture settings: If picture or sound settings seem wrong for a broadcast channel (a channel from the ANT input, a cable box,

or satellite receiver), first check other channels from the same input before changing settings. If most other channels from the same input seem correct, there is likely a problem with the broadcast rather than with the TV. Use care in this case, as changes you make to fix problems on individual channels also affect all other channels on the same input.

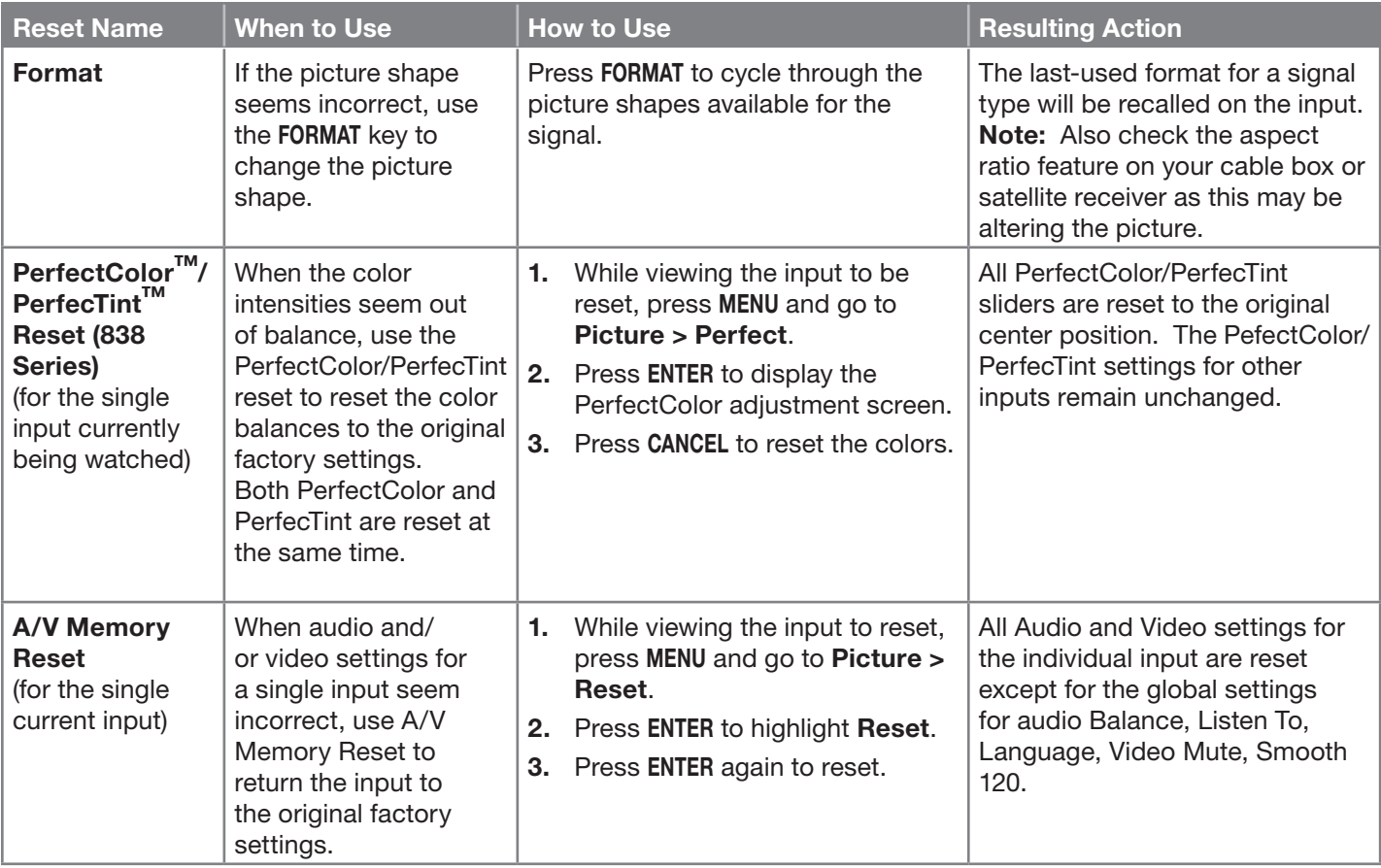

# Service and Customer Support

### *Service*

If you are unable to correct a problem with your TV, consult your Mitsubishi dealer or Mitsubishi Consumer Relations at (800) 332-2119.

- DO NOT adjust any controls other than those described in this Owner's Guide.
- DO NOT remove the protective back cover of your TV.

### *Customer Support*

- To order replacement or additional remote controls or lamp cartridges, visit our website at www. mitsuparts.com or call (800) 553-7278.
- For questions:
	- Call Consumer Relations at 800-332-2119.
	- E-mail: MDEAservice@mdea.com
	- Website: www.mitsubishi-tv.com

### Important

All lamps replaced under warranty must be returned to Mitsubishi where they will be inspected to verify failure defects.

# *Appendix C: Troubleshooting, continued*

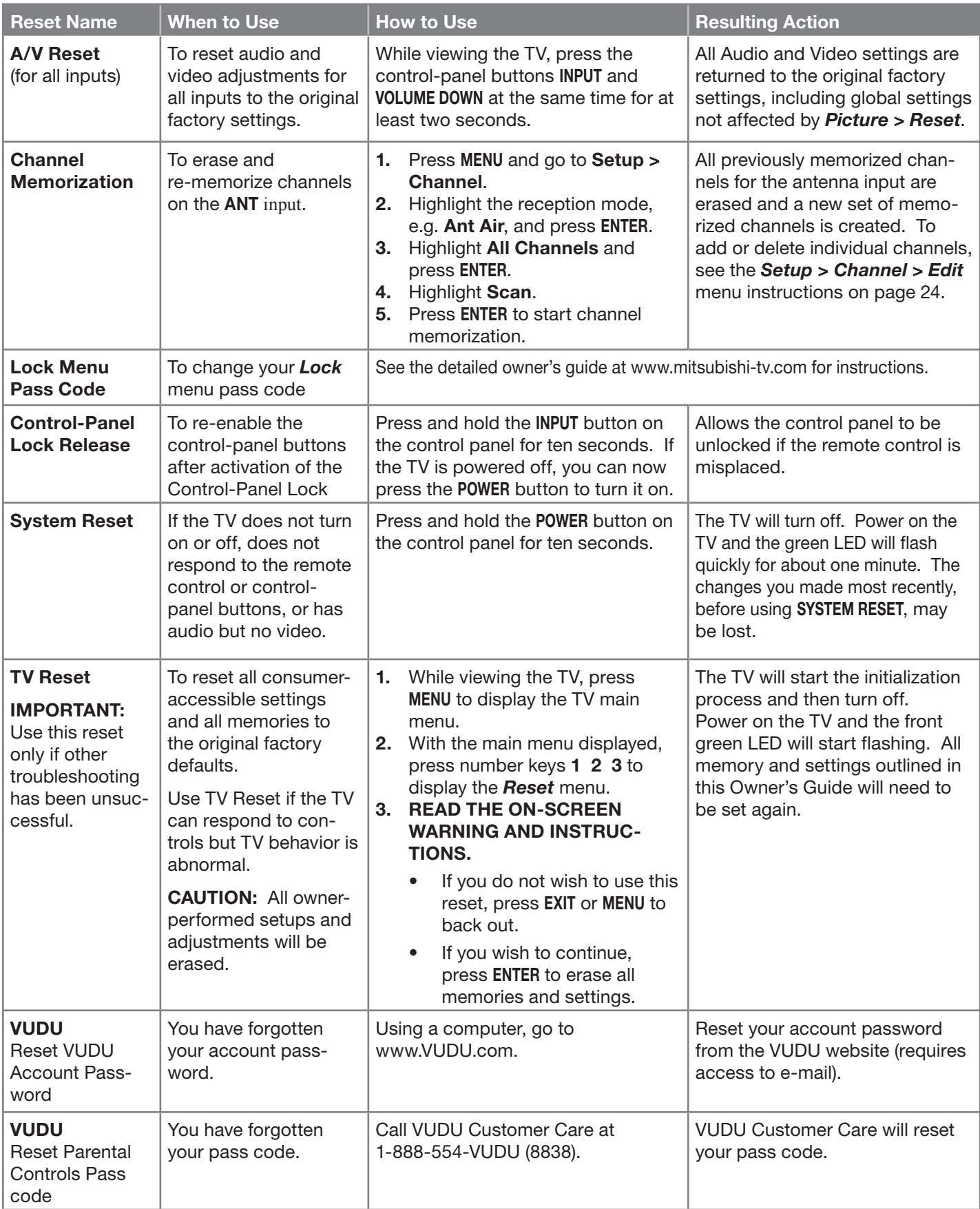

# *Appendix C: Troubleshooting, continued*

# Common Picture Problems

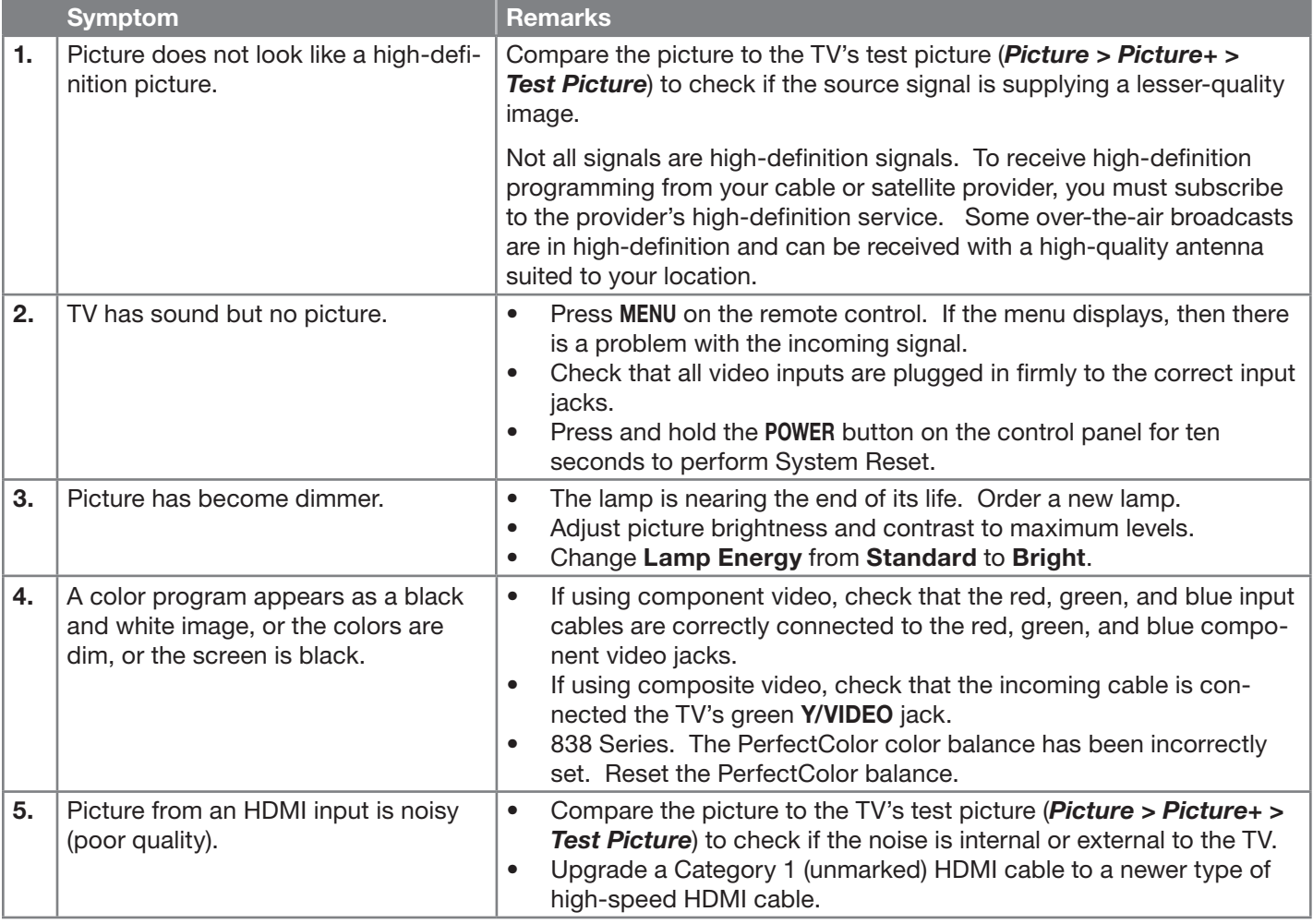

# Home Network

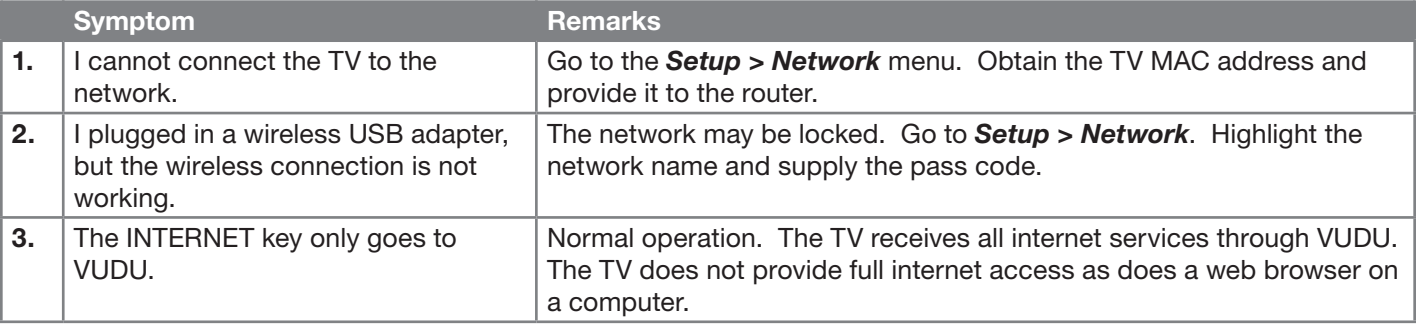

# <span id="page-34-0"></span>Mitsubishi TV Software

### END-USER LICENSE AGREEMENT FOR EMBEDDED SOFTWARE

IMPORTANT – READ CAREFULLY: This License Agreement is a legal agreement between you (either an individual or an entity) and Mitsubishi Digital Electronics America, Inc. (MDEA) for all software pre installed and/or provided along with this television ("Software"). By utilizing this television and Software, you agree to be bound by the terms of this License Agreement.

The Software is protected by United States copyright laws and international treaty provisions, as well as other intellectual property laws and treaties. The Software is licensed, not sold.

1. LICENSE GRANT. MDEA grants you a non-exclusive, non-transferable, limited right and license to use one copy of the Software only with the Mitsubishi television model that included this owner's guide and owned by you.

### 2. RIGHTS AND LIMITATIONS.

Software Not for Resale. You may not resell or otherwise transfer for value the Software, except in conjunction with a sale of the TV that Software has been pre installed.

Prohibition on Reverse Engineering, Decompilation and Disassembly. The Software contains trade secrets or other proprietary material in its human perceivable form and to protect them, you may not reverse engineer, decompile, or disassemble, or otherwise reduce the Software to any human perceivable form, except to the extent that the foregoing restriction is expressly prohibited by applicable law.

Separation of Components. The Software is licensed as a single product. Its component parts may not be separated for use on more than one TV.

No Rental. You may not rent, lease, lend, or sublicense the Software.

Trademarks. This License Agreement does not grant you any rights to any trademarks of MDEA.

3. VIOLATIONS. You understand that any use, copying or transfer of the Software, except as permitted pursuant to this License, may subject you to serious criminal and civil penalties including damages and an award to MDEA of attorneys' fees in connection with any violation of this License. You further understand that you may be held legally responsible for any copyright infringement or other violation of intellectual property rights that is caused, encouraged, or induced by your failure to abide by the terms of the License. This license is effective until terminated, and will terminate immediately without notice from MDEA or judicial resolution if you fail to comply with any provision of this License.

4. **COPYRIGHT.** All title and intellectual property rights in and to the Software (including but not limited to any images, photographs, animations, video, audio, music, text, and "applets" incorporated into the Software), and any accompanying printed materials are owned by or licensed to MDEA. All title and intellectual property rights in and to the content which may be accessed through use of the Software is the property of the respective content owner and may be protected by applicable copyright or other intellectual property laws and treaties. This License Agreement grants you no rights to use such content, except that you own the media on which the Software is recorded, but MDEA and its licensors retain ownership of the Software itself. All rights not expressly granted are reserved by MDEA.

5. **EXPORT RESTRICTIONS.** MDEA is licensing the Software for use within the United States. You agree that you will not export or re-export the Software. You specifically agree not to export or re-export the Software: (i) to any country to which the U.S. has embargoed or restricted the export of goods or services, which currently include, but are not necessarily limited to Cuba, Iran, Iraq, Libya, North Korea, Sudan, and Syria, or to any national of any such country, wherever located, who intends to transmit or transport the Software back to such country; (ii) to any person or entity who you know or have reason to know will utilize the Software in the design, development, or production of nuclear, chemical, or biological weapons; or (iii) to any person or entity who has been prohibited from participating in U.S. export transactions by any federal agency of the U.S. government. You warrant and represent that neither the BXA nor any other U.S. federal agency has suspended, revoked, or denied your export privileges.

6. DISCLAIMER OF WARRANTY. EXCEPT AS OTHERWISE PROVIDED IN THIS LICENSE OR IN THE LIMITED WARRANTY APPLICABLE TO THE TV, MDEA MAKES NO OTHER WARRANTIES OF ANY KIND WHATSOEVER REGARDING THE SOFTWARE AND HEREBY EXPRESSLY DISCLAIMS ALL WARRANTIES OF ANY KIND WHATSOEVER, EXPRESS OR IMPLIED, WITH RESPECT TO THE SOFTWARE. ALL IMPLIED WARRANTIES, INCLUDING, WITHOUT LIMITATION, THE IMPLIED WARRANTIES OF MERCHANTABILITY AND FITNESS FOR A PARTICULAR PURPOSE ARE HEREBY EXPRESSLY DISCLAIMED BY MDEA. IN NO EVENT SHALL MDEA BE LIABLE TO YOU OR ANY THIRD PARTIES, IN CONTRACT, IN TORT OR OTHERWISE, FOR ANY DIRECT, INDIRECT, SPECIAL, INCIDENTAL OR CONSEQUENTIAL DAMAGES OF ANY KIND OR NATURE. BECAUSE SOME JURISDICTIONS DO NOT ALLOW THE EXCLUSION OR LIMITATION OF IMPLIED WARRANTIES, THE ABOVE LIMITATION MAY NOT APPLY TO YOU.

7. LIMITATION OF LIABILITY. MDEA SHALL NOT, UNDER ANY CIRCUMSTANCES BE LIABLE TO YOU OR ANY THIRD PARTIES FOR ANY DAMAGES OF ANY NATURE, WHETHER INDIRECT, SPECIAL, INCIDENTAL, CONSEQUENTIAL OR OTHERWISE, INCLUDING, BUT NOT LIMITED TO, ANY CLAIMS FOR LOST PROFITS, LOSS OF GOOD WILL OR EXPENDITURES MADE OR COMMITTED FOR IN RELIANCE ON THE CONTINUATION OF THIS LICENSE. YOU AGREE THAT NEITHER MDEA'S BREACH OF THIS LICENSE NOR ITS FAILURE TO REPAIR A DEFECT, ERROR OR BUG SHALL CONSTITUTE A FAILURE OF THE ESSENTIAL PURPOSE OF THIS LICENSE. BECAUSE SOME JURISDICTIONS DO NOT ALLOW THE EXCLUSION OR LIMITATION OF LIABILITY FOR CONSEQUENTIAL OR INCIDENTAL DAMAGES, THE ABOVE LIMITATIONS MAY NOT APPLY TO YOU. MDEA's liability to you for direct damages for any cause whatsoever and regardless of the form of the action, will be limited to the money paid by you for the TV (based on fair market value of the TV) that caused the damages.

8. GENERAL. This License Agreement will be governed by the laws of the State of California.

WARNING: This product contains chemicals known to the State of California to cause cancer and/or birth defects or other reproductive harm.

# GNU General Public License

### Version 2, June 1991

Copyright (C) 1989, 1991 Free Software Foundation, Inc. 675 Mass Ave, Cambridge, MA 02139, USA

Everyone is permitted to copy and distribute verbatim copies of this license document, but changing it is not allowed.

Preamble

The licenses for most software are designed to take away your freedom to share and change it. By contrast, the GNU General Public License is intended to guarantee your freedom to share and<br>change free software--to make sur

When we speak of tree software, we are referring to freedom, not price. Our General Public Licenses are designed to make sure that you have the freedom to distribute copies of tree software (and charge for<br>this service if To protect your rights, we need to make restrictions that forbid anyone to deny you these rights or to ask you to surrender the rights. These restrictions translate to certain responsibilities for you if you distribute copies of the software, or if you modify it.

For example, if you distribute copies of such a program, whether gratis or for a fee, you must give the recipients all the rights that you have. You must make sure that they, too, receive or can get the source<br>code. And y

We protect your rights with two steps: (1) copyright the software, and (2) offer you this license which gives you legal permission to copy, distribute and/or modify the software. Also, for each author's protection and ours, we want to make certain that everyone understands that there is no warranty for this free software. If the software is modified by someone else and passed on, we<br>want its recipi

Finally, any tree program is threatened constantly by software patents. We wish to avoid the danger that redistributors of a free program will individually obtain patent licenses, in effect making the program<br>proprietary.

The precise terms and conditions for copying, distribution and modification follow.

G. This License applies to any program or other work which contains **AND CONDITIONS FOR COPYING, DISTRIBUTION AND MODIFICATION**<br>Delow, refers to any such program or work, and a "work based on the Program" means either the Activities other than copying, distribution and modification are not covered by this License; they are outside its scope. The act of running the Program is not restricted, and the output from the Program is<br>covered only if

1. You may copy and distribute verbatim copies of the Program's source code as you receive it, in any medium, provided that you conspicuously and appropriately publish on each copy an appropriate<br>copyright notice and discl

You may charge a fee for the physical act of transferring a copy, and you may at your option offer warranty protection in exchange for a fee.

2. You may modity your copy or copies of the Program or any portion of it, thus forming a work based on the Program, and copy and distribute such modifications or work under the terms of Section 1 above,<br>provided that you

a). You must cause the modified files to carry prominent notices stating that you changed the files and the date of any change.<br>b) You must cause any work that you distribute or publish, that in whole or in part contains o

c) If the modified program normally reads commands interactively when run, you must cause it, when started running for such interactive use in the most ordinary way, to print or display an<br>announcement including an appropr

These requirements apply to the modified work as a whole. If identifiable sections of that work are not derived from the Program, and can be reasonably considered independent and separate works in them-<br>selves, then this L

Thus, it is not the intent of this section to claim rights or contest your rights to work written entirely by you; rather, the intent is to exercise the right to control the distribution of derivative or collective works<br>b

In addition, mere aggregation of another work not based on the Program with the Program (or with a work based on the Program) on a volume of a storage or distribution medium does not bring the other<br>work under the scope of

3. You may copy and distribute the Program (or a work based on it, under Section 2) in object code or executable form under the terms of Sections 1 and 2 above provided that you also do one of the follow ing:

a) Accompany it with the complete corresponding machine-readable source code, which must be distributed under the terms of Sections 1 and 2 above on a medium customarily used for software<br>interchange; or,<br>c) Accompany it w

The source code for a work means the preferred form of the work for making modifications to it. For an executable work, complete source code means all the source code for all modules it contains, plus any<br>associated interf nies the executable.

If distribution of executable or object code is made by offering access to copy from a designated place, then offering equivalent access to copy the source code from the same place counts as distribution of<br>the source code

4. You may not copy, modify, sublicense, or distribute the Program except as expressly provided under this License. Any attempt otherwise to copy, modify, sublicense or distribute the Program is void, and<br>will automaticall remain in full compliance.

5. You are not required to accept this License, since you have not signed it. However, nothing else grants you permission to modify or distribute the Program or its derivative works. These actions are<br>prohibited by law if

6. Each time you redistribute the Program (or any work based on the Program), the recipient automatically receives a license from the original licensor to copy, distribute or modify the Program subject to<br>these terms and c License.

7. If, as a consequence of a court judgment or allegation of patent infringement or for any other reason (not limited to patent issues), conditions are imposed on you (whether by court order, agreement or<br>otherwise) that c

If any portion of this section is held invalid or unenforceable under any particular circumstance, the balance of the section is intended to apply and the section as a whole is intended to apply in other circumstances.

It is not the purpose of this section to induce you to infringe any patents or other property right claims or to contest validity of any such claims; this section has the sole purpose of protecting the integrity of<br>the fre This section is intended to make thoroughly clear what is believed to be a consequence of the rest of this License.

8. If the distribution and/or use of the Program is restricted in certain countries either by patents or by copyrighted interfaces, the original copyright holder who places the Program under this License may<br>add an explici

9. The Free Software Foundation may publish revised and/or new versions of the General Public License from time to time. Such new versions will be similar in spirit to the present version, but may differ in<br>detail to addre

Each version is given a distinguishing version number. If the Program specifies a version number of this License which applies to it and "any later version", you have the option of following the terms and con-<br>ditions eith

If you are interested in obtaining open source code for this product, please contact Mitsubishi at (800) 332-2119. A nominal handling and mailing charge may apply.

10. It you wish to incorporate parts of the Program into other free programs whose distribution conditions are different, write to the author to ask for permission. For software which is copyrighted by the<br>Free Software Fo

### NO WARRANTY

11. BECAUSE THE PROGRAM IS LICENSED FREE OF CHARGE, THERE IS NO WARRANTY FOR THE PROGRAM, TO THE EXTENT FERMITTED BY APPLICABLE LAW. EXCEPT WHEN OTHERWISE<br>STATED IN WRITING THE COPYRIGHT HOLDERS AND/OR OTHER PARTICES PROGR

12. IN NO EVENT UNLESS REQUIRED BY APPLICABLE LAW OR AGREED TO IN WRITING WILL ANY COPYRIGHT HOLDER, OR ANY OTHER PARTY WHO MAY MODIFY AND/OR REDISTRIBUTE THE<br>PROGRAM AS PERMITTED ABOVE, BE LIABLE TO YOU FOR DAMAGES, INCLU

# GNU GENERAL PUBLIC LICENSE

**Version 3, 29 June 2007**<br>Copyright © 2007 Free Software Foundation, Inc. <http://fsf.org/><br>Everyone is permitted to copy and distribute verbatim copies of this license document, but changing it is not allowed.

Preamble<br>The GNU General Public License is a free. copyleft license for software and other kinds of works.<br>The GNU General Public License is a free. copyleft license is need and the kinds of works. The SNU General Public L

0. Definitions"<br>"This License" refers to version 3 of the GNU General Public License.<br>"The Program" refers to version 3 of the GNU General Public License.<br>"The Program" refers to version 3 of the GNU General Public License

**1. Source Code.**<br>The "source code" for a work means the preferred form of the work for making modifications to it. "Object code" means any non-source form of a work.<br>A "Standard Interface" means an interface that either i

The "System Libraries" of an executable work include anything, other than the work as a whole, that (a) is included in the normal form of packaging a Major Component, but which is not part of that Major Component, and (b)

2. Basic Permissions.<br>All rights granted under this License are granted for the term of copyright on the Program, and are irrevocable provided the stated conditions are met. This License explicitly affirms your unlimited p with you.

Conveying under any other circumstances is permitted solely under the conditions stated below. Sublicensing is not allowed; section 10 makes it unnecessary.

3. Protecting Users' Legal Rights From Anti-Circumvention Law.<br>No covered work shall be deemed part of an effective technological measure under any applicable law fulfilling obligations under article 11 of the WIPO copyrig

**4. Conveying Verbatim Copies.**<br>You may convey verbatim copies of the Program's source code as you receive it, in any medium, provided that you conspicuously and appropriately publish on each copy an appropriate copyright

Program.<br>The work has interactive uses the modifications to produce it from the Program, in the form of source code under the terms of section 4, provided that you also meet all of these conditions:<br>5. Conveying Modified S

6. Conveying Non-Source Forms.<br>You may convey a covered work in object code form under the terms of sections 4 and 5, provided that you also convey the machine-readable Corresponding Source under the terms of this License,

change.<br>Bloomey the object code in, or embodied in, a physical product (including a physical distribution medium), accompanied by a written offer, valid for at least three years and valid for as long as you offer spare par

e)Convey the object code using peer-to-peer transmission, provided you inform other peers where the object code and Corresponding Source of the work are being offered to the general public at no charge under subsection

6d.<br>A separable portion of the object code, whose source code is excluded from the Corresponding Source as a System Library, need not be included in conveying the object code work.<br>A "User Product" is either (1) a "consume

cation across the network.<br>Corresponding Source conveyed, and Installation Information provided, in accord with this section must be in a format that is publicly documented (and with an implementation available to the publ

7. Additional Terms.<br>Weldfitional permissions" are terms that supplement the terms of this License by making exceptions from one or more of its conditions. Additional permissions that are applicable to the entire Program s

All other non-permissive additional terms are considered "turther restrictions" within the meaning of section 10. If the Program as you received it, or any part of it, contains a notice stating that it is governed by this

8. Termination.<br>You may not propagate or modify a covered work except as expressly provided under this License. Any attempt otherwise to propagate or modify it is void, and will automatically terminate your rights under th

**9. Acceptance Not Required for Having Copies.**<br>You are not required to accept this License in order to receive or run a copy of the Program. Ancillary propagation of a covered work occurring solely as a consequence of usi

10. Automatic Licensing of Downstream Recipients.<br>Each time you convey a covered work, the recipients.<br>By third parties with this License.<br>By third parties with this License.<br>by third parties with this License.<br>by third pa

11, Patents.<br>A "contributor" is a copyright holder who authorizes use under this License of the Program or a work on which the Program is based. The work thus licensed is called the contributor's "contributor" servent of c

If conditions are imposed on you (whether by court order, agreement or otherwise) that contradict the conditions of this License, they do not excuse you from the conditions of this License. If you cannot convey a covered w

13. Use with the GNU Affero General Public License.<br>Notwithstanding any other provision of this License, you have permission to link or combine any covered work with a work licensed under version 3 of the GNU Affero Genera

The Free Software Foundation may publish revised and/or new versions of the GNU General Public License from time to time. Such new versions will be similar in spirit to the present version, but may differ in detail to addr

new problems or concerns.<br>Each version a distinguishing version number. If the Program specifies that a certain numbered version of the GNU General Public License "or any later version" applies to it, you have the option o

Later license versions may give you additional or different permissions. However, no additional obligations are imposed on any author or copyright holder as a result of your choosing to follow a later version.

15. Disclaimer of Warranty.<br>THERE IS NO WARRANTY FOR THE PROGRAM, TO THE EXTENT PERMITTED BY APPLICABLE LAW. EXCEPT WHEN OTHER WARRING THE COPYRIGHT HOLDERS AND/OR OTHER PARTIES PROVIDE<br>THE PROGRAM "AS IS" WITHOUT WARRANTY

IN NO EVENT UNLESS REQUIRED BY APPLICABLE LAW OR AGREED TO IN WRITING WILL ANY COPYRIGHT HOLDER, OR ANY OTHER PARTY WHO MODIFIES AND/OR CONVEYS THE PROGRAM AS PERMITTED<br>ABOVE, BE LIABLE TO YOU FOR DAMAGES, INCLUDING ANY GE

17. Interpretation of Sections 15 and 16.<br>If the disclaimer of warranty and limitation of liability provided above cannot be given local legal effect according to their terms, reviewing courts shall apply local law that mo

# <span id="page-38-0"></span>Mitsubishi Home-Cinema Television Limited Warranty

MITSUBISHI DIGITAL ELECTRONICS AMERICA, INC. ("MDEA") warrants as follows to the original purchaser of this television from an authorized MITSUBISHI Audio/Video Dealer, should it prove defective by reason of against defects arising from improper workmanship and/or material:

a. Parts. The lenticular (i.e. front picture) screen is warranted against defects in materials and workmanship for a period of thirty (30) days from the date of the original purchase at retail. The lamp and all other parts (except any software incorporated into this television) are warranted for a period of one (1) year from the date of the original purchase at retail. We will repair or replace, at our option, any defective part without charge for the part. Parts used for replacement may be replaced with those of like kind and quality and may be new or remanufactured. Parts used for replacement are warranted for the remainder of the original warranty period.

b. Embedded Software. MDEA warrants that all software incorporated into this television set (the "Embedded Software") will perform in accordance with the functional description of Embedded Software in all material respects, but MDEA does not warrant that the Embedded Software is error-free. The limited warranty contained in this section shall continue for a period of one (1) year from the date of the original purchase at retail. If, after prompt notice within the warranty period, MDEA determines that the Embedded Software has failed to perform in accordance with such functional description in all material respects and if such failure is not due to accident, misuse, modification or misapplication of the Embedded Software, then MDEA shall modify or replace the nonconforming Embedded Software at no charge to you, which at MDEA's sole discretion may be fulfilled by means of modification or replacement software contained on a replacement memory card for Customer installation. The foregoing shall be MDEA's sole obligation to you under this limited warranty. All rights under this limited warranty on the Embedded Software also subject to your acceptance of and compliance with the terms of the Software License Agreement applicable to this television, and this limited warranty on the Embedded Software shall be null and void if the Embedded Software is modified or changed in any manner except as specifically authorized by MDEA.

c. Labor. For thirty (30) days after the original purchase at retail, we will repair or replace, at our option, the lenticular screen if it proves defective. For certain items that are designed to be replaced by the consumer, including (but not limited to) some Embedded Software, the consumer is solely responsible for any replacement labor. For all other parts, we will provide the labor for a warranty repair by an authorized MITSUBISHI service center without charge for one (1) year from the original date of purchase at retail.

d. Notice. To obtain warranty service, you must notify an authorized MITSUBISHI service center of any defect within the applicable warranty time period.

e. This DLP Projection Television uses a single DLP chip to create the screen image. This technology creates the image using small dots, or picture elements (pixels). Your DLP Projection TV is manufactured to a high level of performance and quality, in fact, 99.99% perfect in the number of properly functioning pixels. As in other display technology, sometimes a pixel is continuously active, inactive or the incorrect color. Our standard is clear; MDEA warrants only that the percentage of properly functioning pixels will be not less than 99.99% of all pixels.

### BEFORE REQUESTING SERVICE, please review the instruction booklet to insure proper installation and correct customer control adjustment. If the problem persists please arrange for warranty service.

### 1. TO OBTAIN WARRANTY SERVICE:

a. Contact your nearest authorized MITSUBISHI service center, whose name and address can be obtained from your MITSUBISHI dealer, by writing at the address provided below, calling MDEA at the 800-332-2119, or by using the support feature of our website at www.Mitsubishi-tv.com.

b. Warranty service will be provided in your home or, if required, at an authorized service shop, provided that your television is located within the geographic territory customarily covered by an authorized MITSUBISHI service center. If not, you must either deliver your television to an authorized service location at your own expense, or pay for any travel and/or transportation costs the service center may charge to and from your home. Actual service labor will be provided without charge.

c. Proof of purchase date from an authorized MITSUBISHI dealer is required when requesting warranty service. Present your sales receipt or other document which establishes proof and date of purchase. THE RETURN OF THE OWNER REGISTRATION CARD IS NOT A CONDITION OF COVERAGE UNDER THIS LIMITED WARRANTY. However, please return the Owner Registration Card so that we can contact you should a question of safety arise which could affect you.

d. To obtain a replacement lamp, order the lamp directly from the MDEA Parts Department at (800) 553-7278.

# 2. THIS LIMITED WARRANTY DOES NOT COVER:

a. Up to .01% pixel outages (small dot picture elements that are dark or incorrectly illuminated).

b. Damage to the lenticular screen or Fresnel lens, screen frame, cosmetic damage or to any other damage where such damage is caused by unauthorized modification, alteration, repairs to or service of the product by anyone other than an authorized MITSUBISHI service center; physical abuse to or misuse of the product (including any failure to carry out any maintenance as described in the Owner's Guide including air vent cleaning or any product damaged by excessive physical or electrical stress); any products that have had a serial number or any part thereof altered, defaced or removed; product use in any manner contrary to the Owner's Guide; freight damage; or any damage caused by acts of God or other factors beyond the reasonable control of MDEA, such as power surge damage caused by electrical system or lightning. This limited warranty also excludes service calls where no defect in the product covered under this warranty is found, service calls related to unsatisfactory audio or visual reception or signal unless caused by a defect in the product that is covered under this limited warranty, all costs, expenses or any other damages arising from product installation, or set-ups, any adjustments of user controls (including contrast, brightness, color, tint, fine tuning, sharpness), other adjustment necessary to prepare the unit for display or use, connection with any external audio receiver, antenna, cable or satellite systems, or service of products purchased or serviced outside the U.S.A. Please consult the operating instructions contained in the Owner's Guide furnished with the product for information regarding user controls.

3. ANY EXPRESS WARRANTY NOT PROVIDED HEREIN, AND ANY REMEDY WHICH, BUT FOR THIS PROVISION, MIGHT ARISE BY IMPLICATION OR OPERATION OF LAW, IS HEREBY EXCLUDED AND DISCLAIMED. THE IMPLIED WARRANTIES OF MERCHANTABILITY AND OF FITNESS FOR ANY PARTICULAR PURPOSE ARE EXPRESSLY LIMITED TO A TERM OF ONE YEAR.

4. UNDER NO CIRCUMSTANCES SHALL MDEA BE LIABLE TO PURCHASER OR ANY OTHER PERSON FOR ANY INCIDENTAL, SPECIAL OR CONSEQUENTIAL DAMAGES, WHETHER ARISING OUT OF BREACH OF WARRANTY, BREACH OF CONTRACT, OR OTHERWISE.

5. Some states do not allow limitations on how long an implied warranty lasts, or the exclusion or limitation of incidental, special, or consequential damages, so the above limitations or exclusions may not apply to you.

6. This limited warranty gives you specific legal rights, and you may also have other rights which vary from state to state.

7. In the event of any dispute under this limited warranty, jurisdiction and venue for resolving that dispute will be in the state where the television was purchased and the laws of such state will govern.

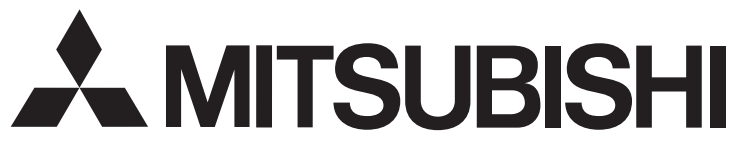

MITSUBISHI DIGITAL ELECTRONICS AMERICA, INC. 9351 Jeronimo Road Irvine, CA 92618-1904

# Network Service Disclaimer

Third party content and services, including without limitation home entertainment services by VUDU, Inc., are provided in accordance with whatever terms and conditions are established by the third party providers and agreed to by you. Mitsubishi Digital Electronics America ("MDEA") has no control over any such third parties or any agreement you reach with them. MDEA has no control over the networks or transmission facilities by which content and services are provided by third parties. Your connection to the internet may vary in availability and quality. Customer service questions are to be directed to the third-party provider, not MDEA.

MDEA DOES NOT WARRANT CONTENT OR SERVICES PROVIDED BY ANY THIRD PARTY, EITHER EXPRESSLY OR IMPLIEDLY, FOR ANY PURPOSE. MDEA DOES NOT WARRANT THAT ANY THIRD PARTY SERVICE WILL REMAIN AVAILABLE FOR ANY PERIOD OF TIME OR THAT IT WILL BE SATISFACTORY, UNINTERRUPTED OR ERROR FREE. MDEA EXPRESSLY DISCLAIMS ANY IMPLIED WARRANTIES, INCLUDING BUT NOT LIMITED TO, WARRANTIES OF MERCHANTABILITY OR FITNESS FOR A PARTICULAR PURPOSE WITH RESPECT TO ANY THIRD PARTY CONTENT AND SERVICES.

MDEA WILL NOT, UNDER ANY CIRCUMSTANCES, BE LIABLE, WHETHER IN CONTRACT OR TORT OR OTHER LEGAL THEORY, FOR ANY DIRECT, INDIRECT, INCIDENTAL, SPECIAL OR CONSEQUENTIAL DAMAGES, ATTORNEY FEES, EXPENSES, OR ANY OTHER DAMAGES ARISING OUT OF, OR IN CONNECTION WITH, YOUR USE OF ANY CONTENT OR SERVICE THAT IS PROVIDED TO YOU BY ANY THIRD PARTY, EVEN IF ADVISED OF THE POSSIBILITY OF SUCH DAMAGES.

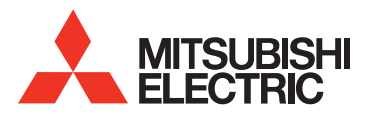

Website: www.mitsubishi-tv.com E-mail: MDEAservice@mdea.com

# Call Consumer Relations for operational or connection assistance at

# 800-332-2119

# To order replacement or additional remote controls, lamp cartridges, or NetCommand IR emitters,

# Visit our website www.mitsuparts.com

or call

# 800-553-7278

## SYSTEM RESET

If the TV does not respond to the remote control, control-panel buttons, or will not power on/off, press and hold the POWER button on the control panel for ten seconds.

The TV will turn off. Power on the TV and the green LED will flash quickly for about one minute. Recent settings changes may be lost.

### Trademark and License Information

LICENSOR'S SUPPLIERS DO NOT MAKE OR PASS ON TO END USER OR ANY OTHER THIRD PARTY, ANY EXPRESS, IMPLIED OR STATUTORY WARRANTY OR REPRESENTATION ON BEHALF OF SUCH SUPPLIERS, INCLUDING, BUT NOT LIMITED TO THE IMPLIED WARRANTIES OF NON-INFRINGEMENT, TITLE, MERCHANTABIL-ITY OR FITNESS FOR A PARTICULAR PURPOSE.

Manufactured under license from Cambridge Mechatronics Ltd.

Rapidfire and the 1... logo are trademarks of Cambridge Mechatronics Ltd

The *Bluetooth*® word mark and logos are registered trademarks owned by Bluetooth SIG, Inc. and any use of such marks by Mitsubishi Electric is under license. Other trademarks and trade names are those of their respective owners. Digital Light Processing<sup>®</sup> and DLP<sup>®</sup> are registered trademarks of Texas Instruments.

Manufactured under license from Dolby Laboratories. Dolby is a trademark of Dolby Laboratories.

ENERGY STAR<sup>®</sup> and the ENERGY STAR mark are registered U.S. marks. ENERGY STAR is a registered mark owned by the U.S. government.

HDMI<sup>®</sup>, the HDMI Logo, and High-Definition Multimedia Interface are trademarks or registered trademarks of HDMI Licensing LLC in the United States and other countries.

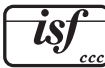

Imaging Science Foundation Certified Calibration Controls

The software in this TV is based in part on the work of the Independent JPEG Group, copyright © 1991-1998, Thomas G. Lane, all rights reserved.

"x.v.Color" and the "x.v.Color" logo are trademarks of Sony Corporation.

VUDU<sub>™</sub> is a trademark of VUDU, Inc.

ChannelView™, DeepField™ Imager, Easy Connect™, EdgeEnhance™, NetCommand®, PerfectColor™, PerfecTint™, Plush 1080p® 5G, Smooth120Hz™, StreamTV™ are trademarks of Mitsubishi Digital Electronics America, Inc.